# **IR-310-RM**

# *IR Controlled 10-ch High Power Relay Module*

User Manual v1.5

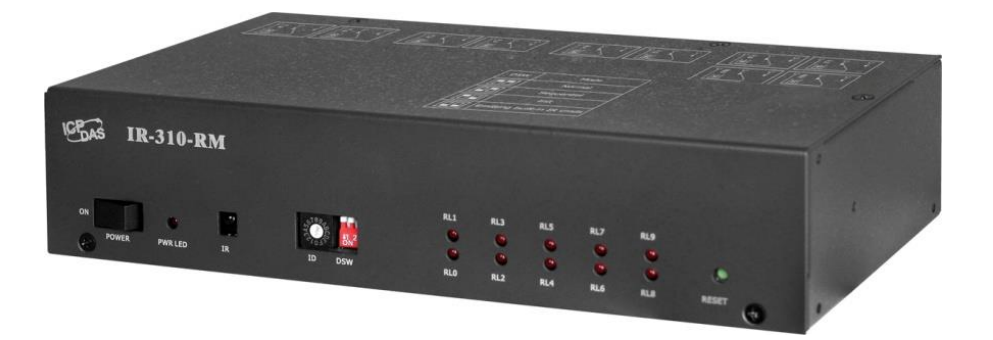

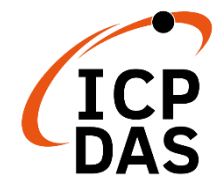

**www.icpdas.com**

## **Warranty**

All products manufactured by ICP DAS are under warranty regarding defective materials for a period of one year from the date of delivery to the original purchaser.

## **Warning**

ICP DAS assumes no liability for damages resulting from the use of this product. ICP DAS reserves the right to change this manual at any time without notice. The information furnished by ICP DAS is believed to be accurate and reliable. However, no responsibility is assumed by ICP DAS for its use, or for any infringements of patents or other rights of third parties resulting from its use.

## **Copyright**

Copyright 2013-2020 by ICP DAS. All rights are reserved.

## **Trademark**

The names used for identification only may be registered trademarks of their respective companies.

## **Document Revision**

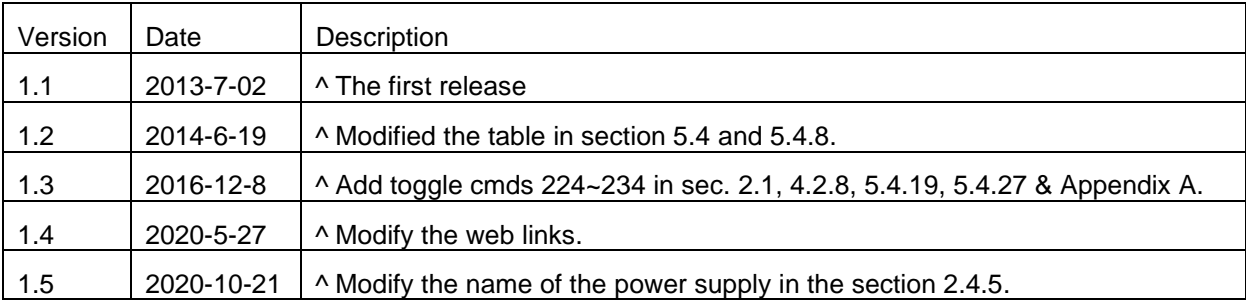

## **Content**

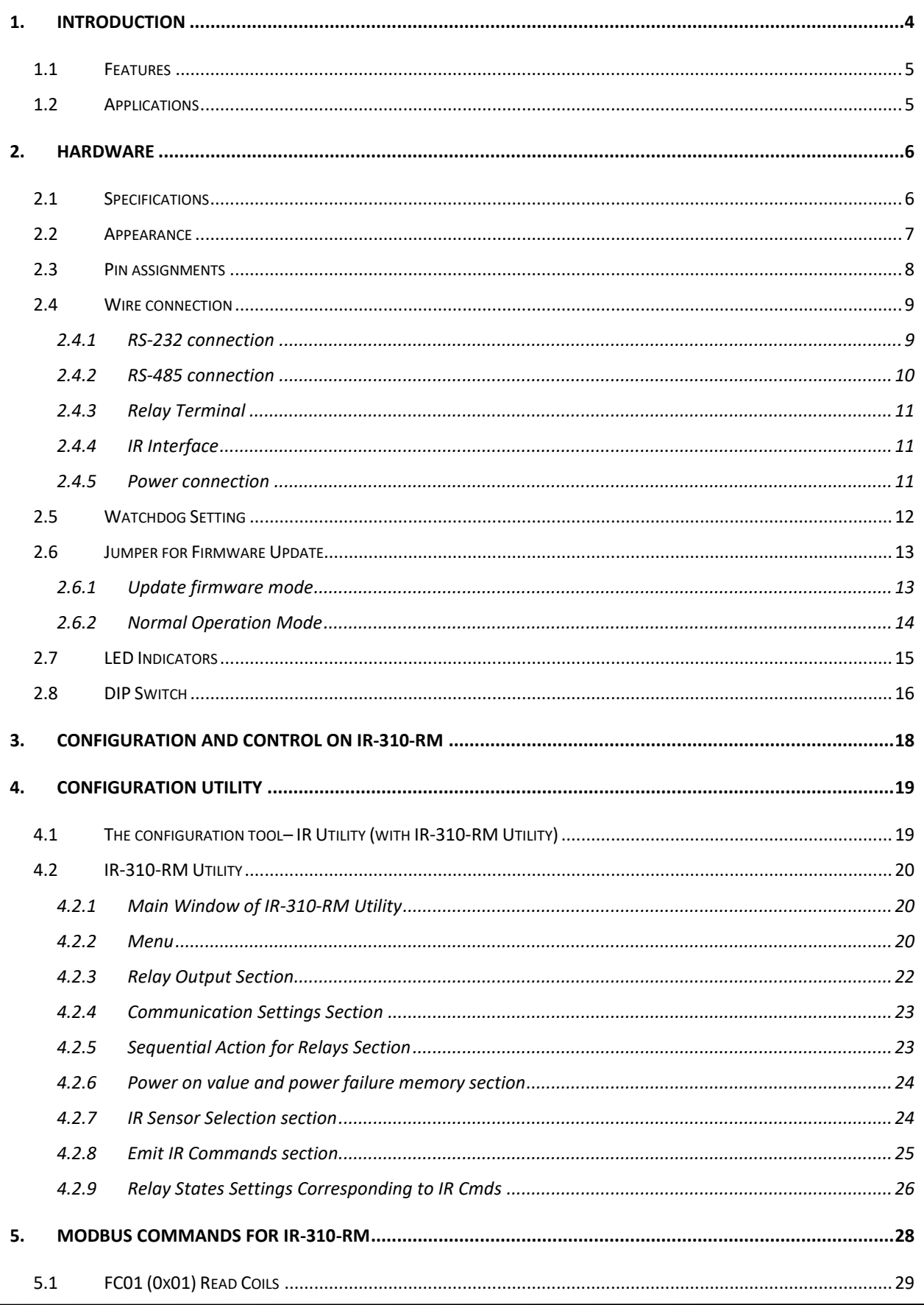

IR-310-RM, IR Controlled 10-ch High Power Relay Module (Ver. 1.5, Oct/21/2020) 2

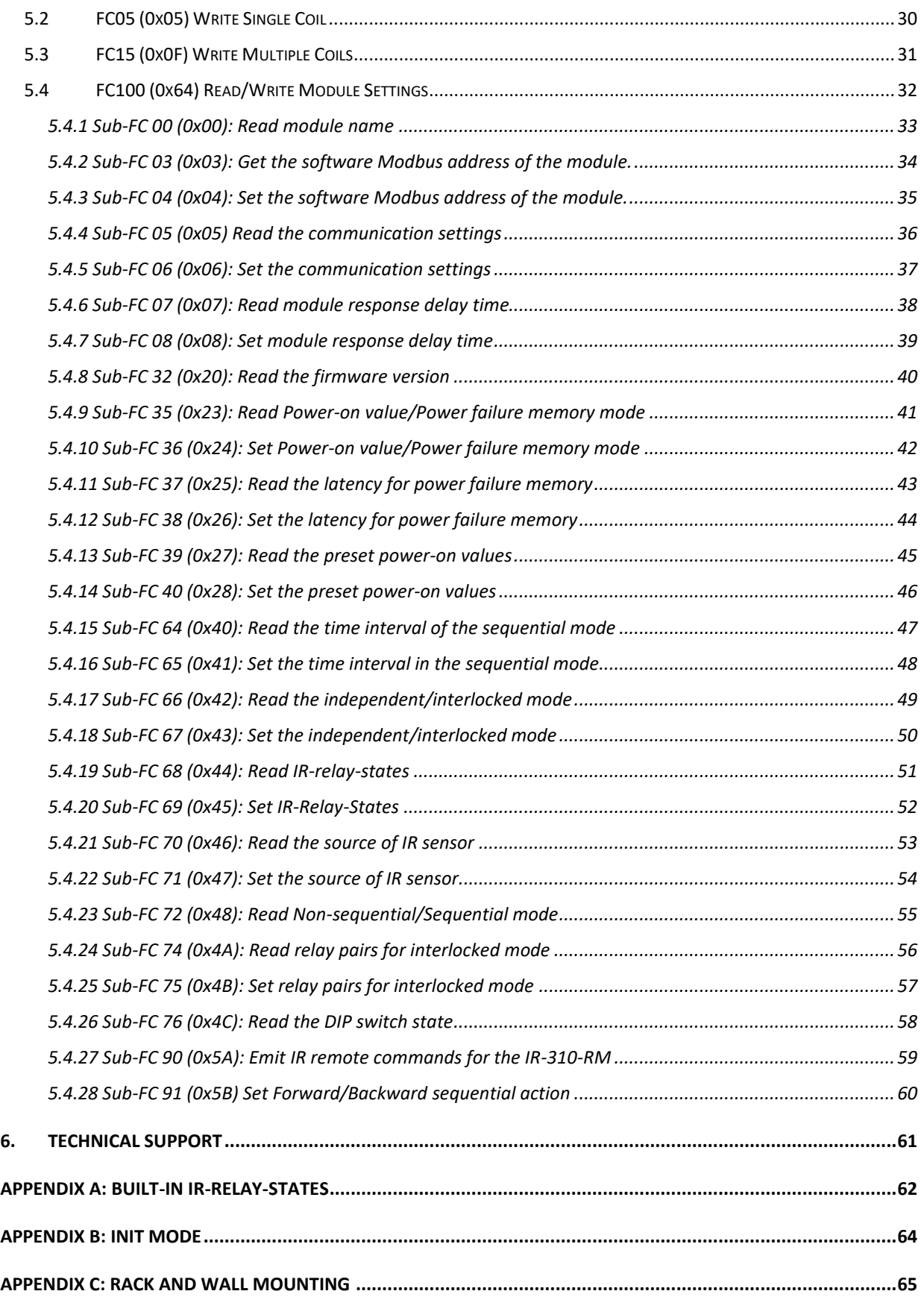

## <span id="page-4-0"></span>**1. Introduction**

IR-310-RM is a 10-channel high power relay module designed for the power switching control of the appliances. The relay module can switch up to 10 A loads. There are NO/NC contacts and protection circuit for each channel. The channels can be controlled independently or sequentially by serial communication with Modbus RTU protocol, as well as by wireless IR remote control. There are also maximum 5 interlocked relay pairs for interlocked switching. The application field can be manual/automatic power switch, timer switch, light scenario control and energy conservation etc.

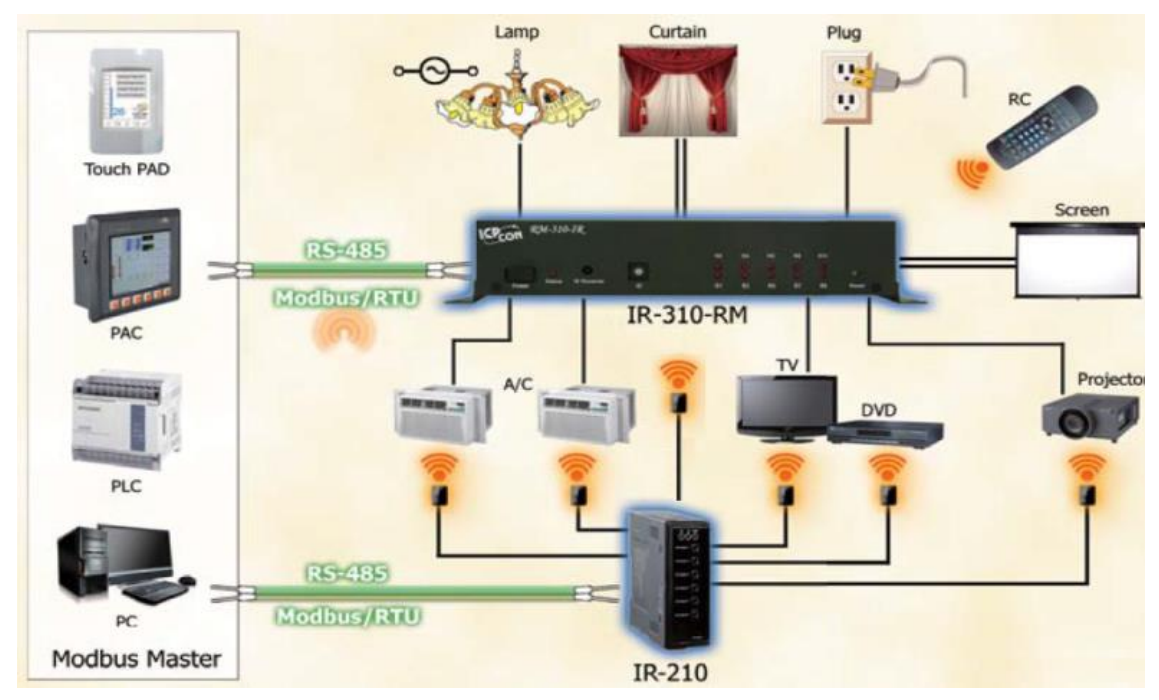

Figure 1-1: The application architecture of IR-310-RM.

## <span id="page-5-0"></span>**1.1 Features**

## **[IR-310-RM]**

- 10 channels high power relays: 10A x 4, 5A x 6
- Supports IR commands (custom:64, built-in:32) for relay control.
- NO and NC contacts for each channel.
- Protection circuit for each channel.
- Sequential relay control.
- Supports maximum 5 sets of interlocked relay pairs (e.g. CW/CCW motor control).
- RS-232 and RS-485 serial interface.
- Supports Modbus/RTU protocol.
- Modbus Network IDs:  $1 \sim 15$  (HW);  $1 \sim 247$  (SW).

## **[IR Utility]**

IR utility is a configuration tool for the IR series modules of ICP DAS. IR-310-RM utility, as a part of the IR utility, has functions as follows:

- Can get/set separate or all settings from/to IR-310-RM.
- For relay test and relay states indication.
- Command IR-310-RM to emit IR signals corresponding to relay states for an IR learning remote.

## <span id="page-5-1"></span>**1.2 Applications**

- e-Classroom service
- Lighting Scenario Control
- Home and Building Automation

## <span id="page-6-0"></span>**2. Hardware**

## <span id="page-6-1"></span>**2.1 Specifications**

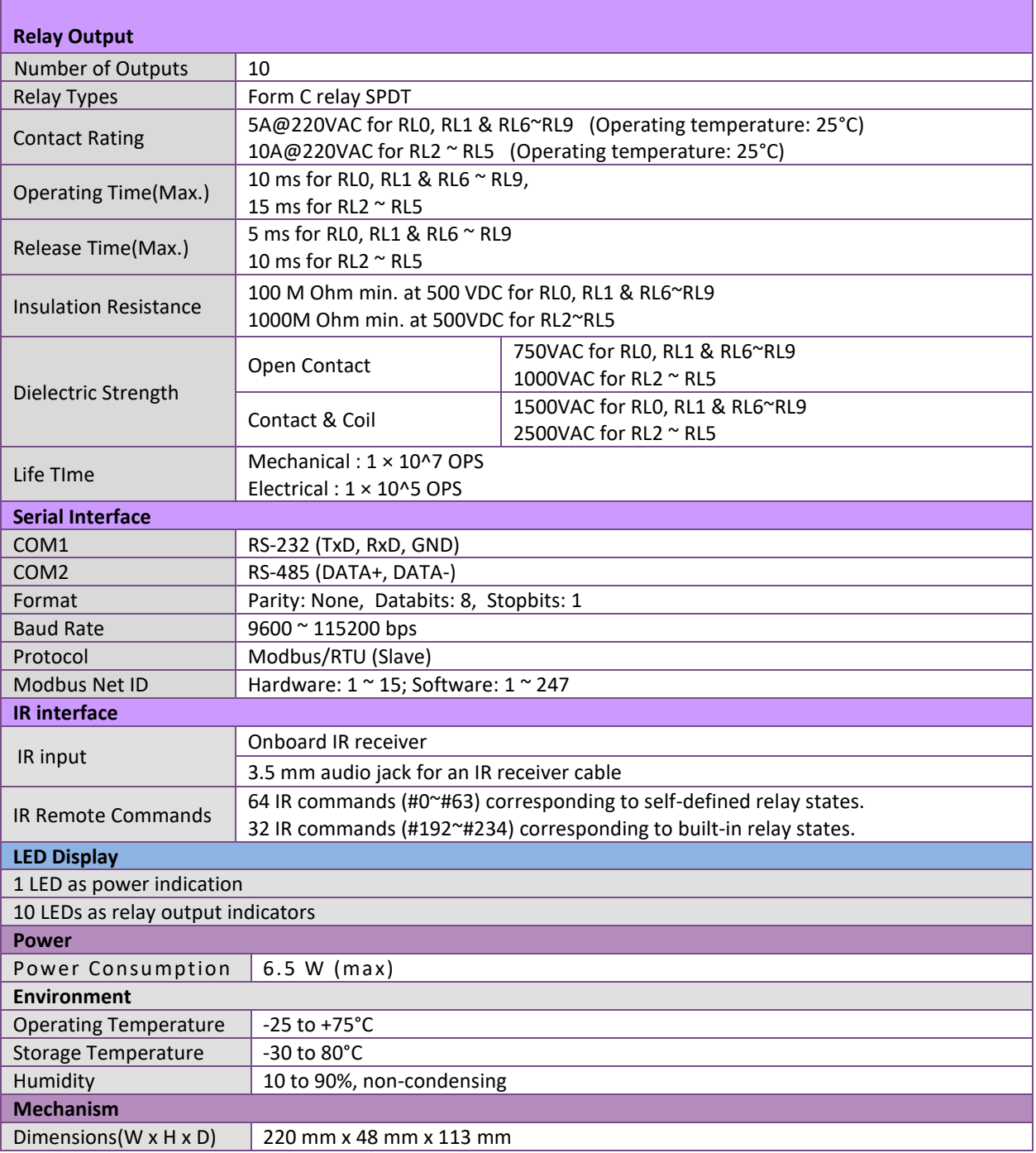

## <span id="page-7-0"></span>**2.2 Appearance**

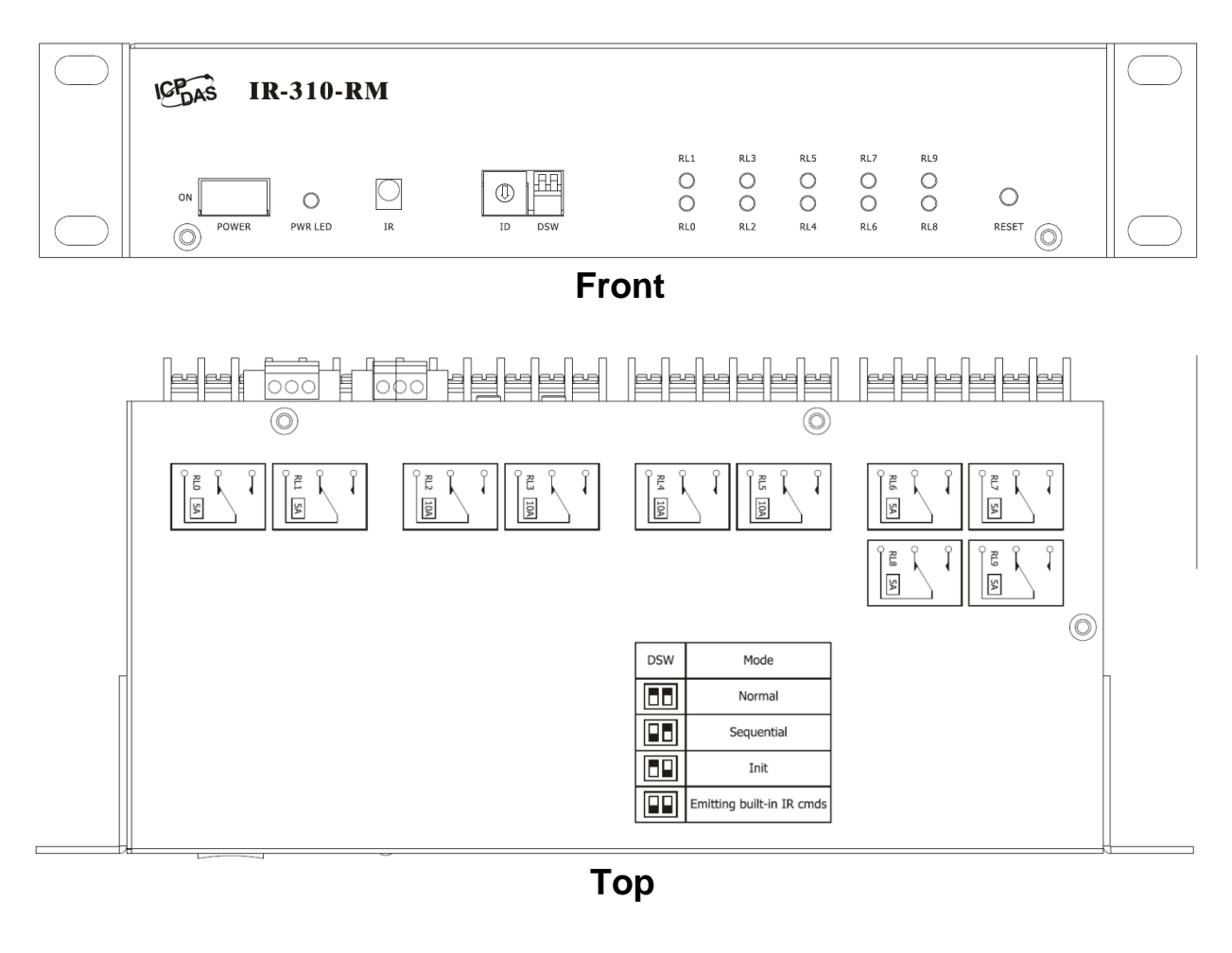

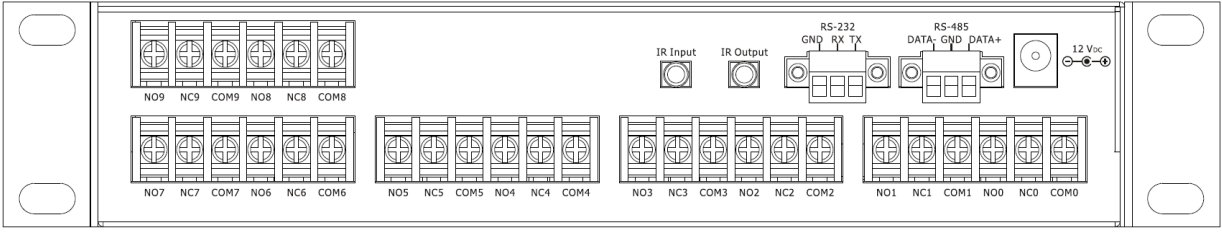

## **Rear**

Figure 2-1: Front, top and rear view of IR-310-RM.

## <span id="page-8-0"></span>**2.3 Pin assignments**

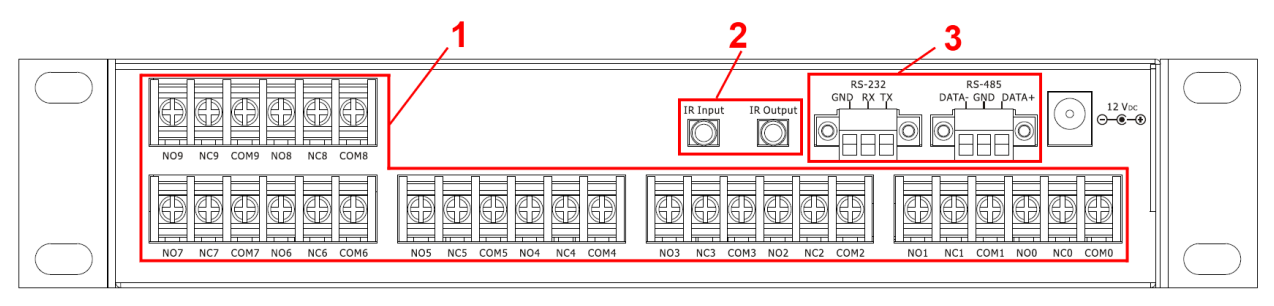

Figure 2-2: Rear view

### **1. Relay output terminal**

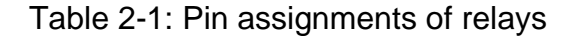

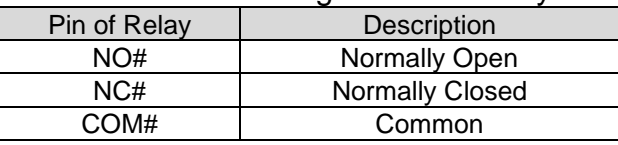

where # is the relay number  $(# = 0 ~ 9)$ 

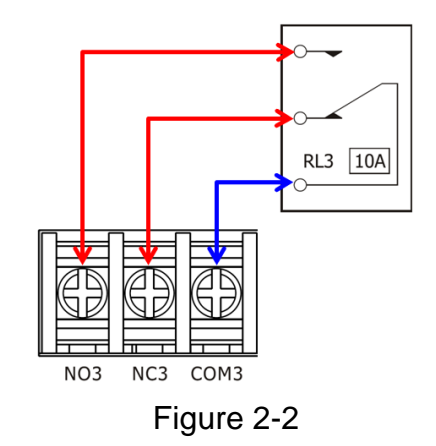

## **2. IR interface**

 IR Input: 3.5 mm audio jack for the IR receiver cable CA-IR-001. IR Output: 3.5 mm audio jack for the IR emitter cable CA-IR-SH2251-5.

## **3. Communication terminal**

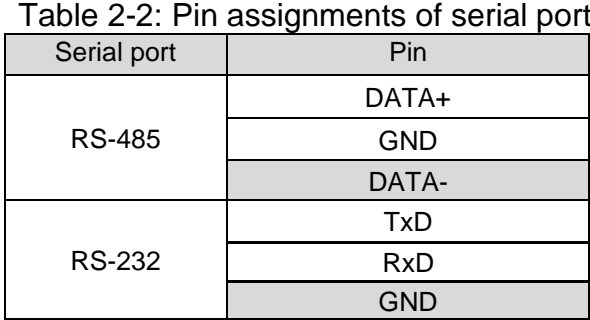

## <span id="page-9-1"></span><span id="page-9-0"></span>**2.4 Wire connection**

## **2.4.1 RS-232 connection**

The RS-232 pin assignment of IR-310-RM is depicted as figure 2-4.

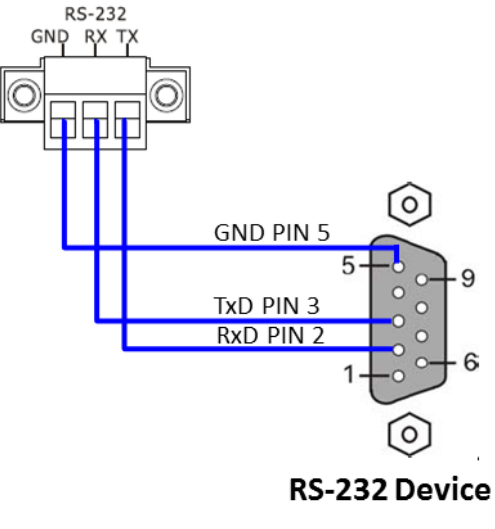

Figure 2-4: RS-232 connection

The accompanied cable CA-0910 can be used for the RS-232 connection to the IR-310-RM. The RS-232 connection using CA-0910 is shown in Figure 2-6.

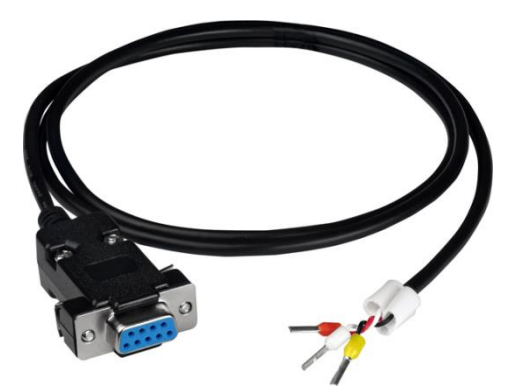

Figure 2-5: RS-232 connection cable (CA-0910)

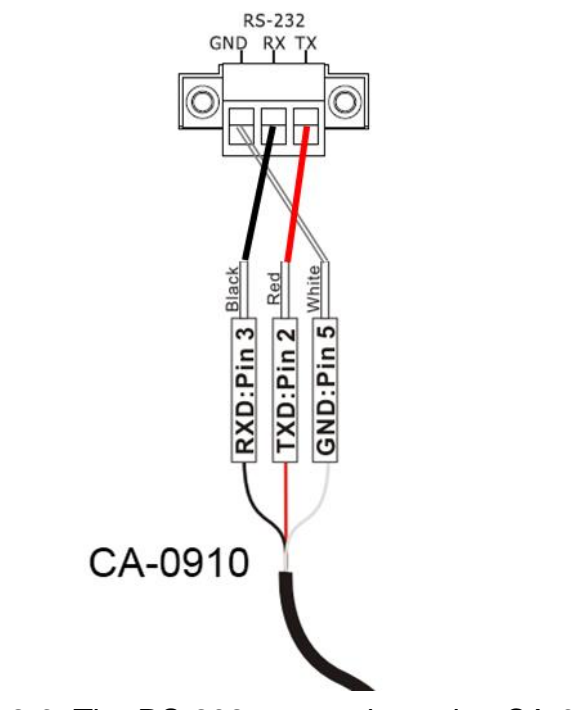

Figure 2-6: The RS-232 connection using CA-0910

## <span id="page-10-0"></span>**2.4.2 RS-485 connection**

The RS-485 connection between IR-310-RM and RS-485 host device is shown in the figure 2-7.

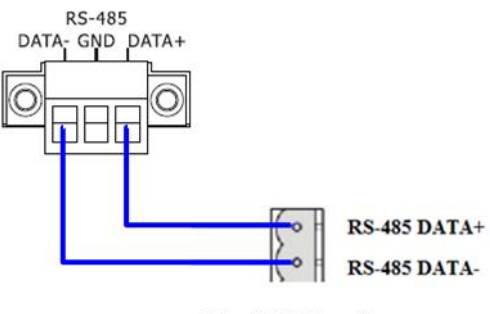

RS-485 Device Figure 2-7: RS-485 connection

## <span id="page-11-0"></span>**2.4.3 Relay Terminal**

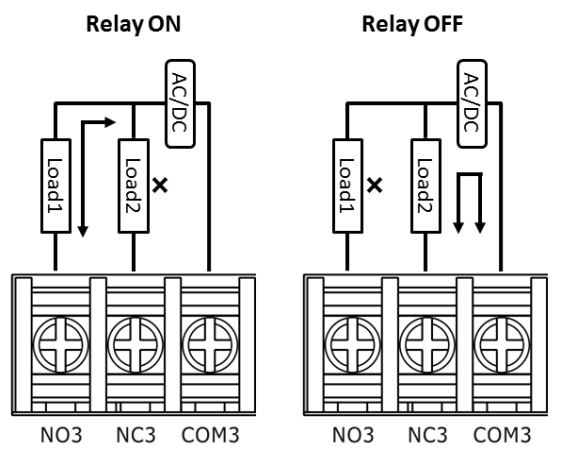

Figure 2-8: Wire connection for relay output

### <span id="page-11-1"></span>**2.4.4 IR Interface**

Please use IR receiver cable CA-IR-001 for IR input jack and IR emitter cable CA-IR-SH2251-5 for IR output jack.

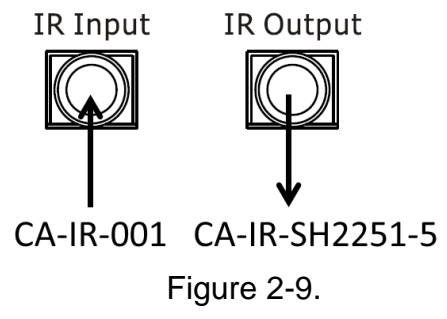

### <span id="page-11-2"></span>**2.4.5 Power connection**

IR-310-RM only supports +12 V<sub>DC</sub>. There is a power supply UP0061D-12PA58G in the package for the DC power jack.

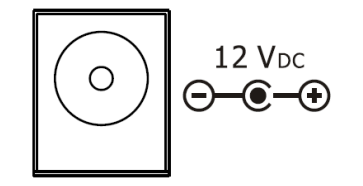

Figure 2-10: DC power jack for +12 V<sub>DC</sub>

## <span id="page-12-0"></span>**2.5 Watchdog Setting**

The watchdog is a timer to reset the hung system due to some fault conditions. The watchdog of the IR-310-RM can be enabled or disabled by JP1 as shown in Figure 2- 11. It is necessary to open the case to set JP1. The watchdog is enabled by default.

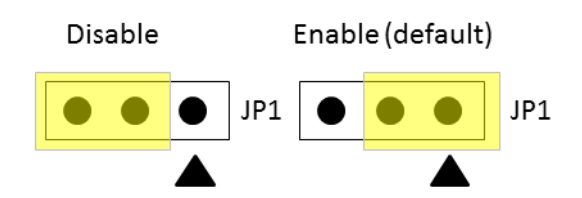

Figure 2-11: JP1setting for Hardware WDT

## <span id="page-13-0"></span>**2.6 Jumper for Firmware Update**

There is a jumper JP5 in the case of IR-310-RM for setting the operation mode (OP) or Firmware update mode (FW).

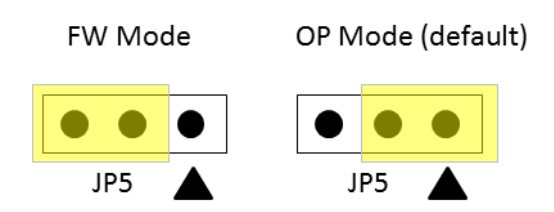

Figure 2-12: JP5 setting for Firmware Update

## <span id="page-13-1"></span>**2.6.1 Update firmware mode**

Set the JP5 to "FW" position and power cycle the IR-310-RM to enable the firmware update mode. At the same time the power LED blinks rapidly 4 times per second. In the FW mode, you have to use RS-232 port to update firmware by the Firmware Update Tool. Please click the menu of IR-310-RM utility [Tool] -> [Firmware Update Tool] to launch the firmware update tool. According to the following steps, you can finish the update firmware procedures in the Fig. 2-13.

- (1) Select "COM" and "COM Port"
- (2) Click "Browser" to select the firmware file (ir310rm  $v# # #.$ fw).
- (3) Click "Firmware Update" to start the update procedure.

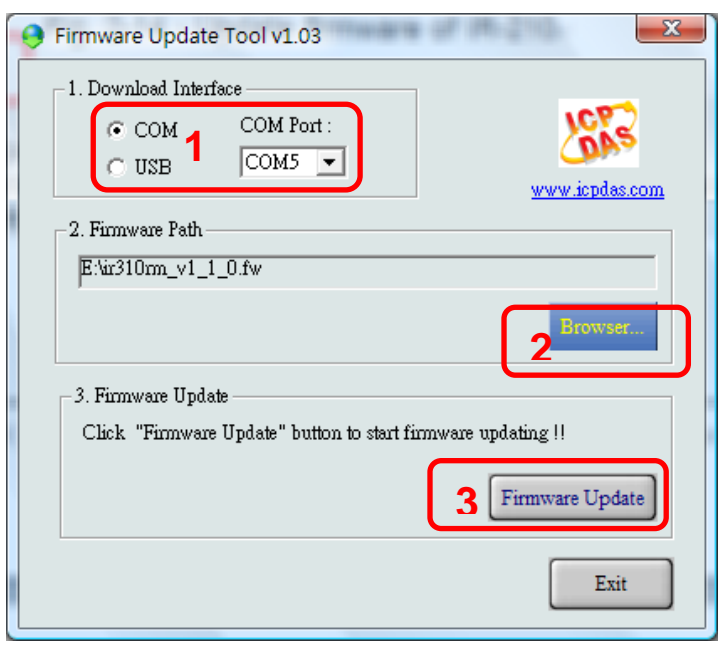

Fig. 2-13: Update firmware Tool for IR-310-RM

#### **Note:**

1. Use RS-232 port to update firmware.

2. After updating firmware, remember to change the JP5 to the "OP" position and power cycle the IR-310-RM to run in the operation mode.

The firmware of IR-310-RM can be downloaded from: [http://www.icpdas.com/en/download/index.php?model=IR-310-RM/](ftp://ftp.icpdas.com/pub/cd/usbcd/napdos/ir-310-rm/firmware/)

Firmware\_Update\_Tool can be launched from the IR utility: IR-310-RM utility [Menu]=>[Tool]=>[Firmware Update Tool]

### <span id="page-14-0"></span>**2.6.2 Normal Operation Mode**

Set the JP5 to the "OP" in figure 2-11 and power cycle the IR-310-RM to enable the Normal Operation Mode.

## <span id="page-15-0"></span>**2.7 LED Indicators**

There are two kinds of LEDs for IR-310-RM to indicate several states.

## **(1) Power LED :**

The PWR LED is ON to indicate the IR-310-RM is turned on.

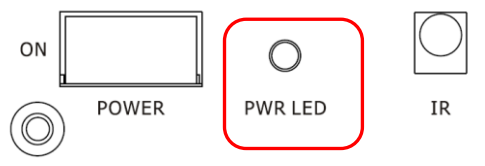

Figure 2-14: Power LED

## **(2) Relay State LEDs**

These 10 LEDs indicate the states of the 10 relays(RL) where:

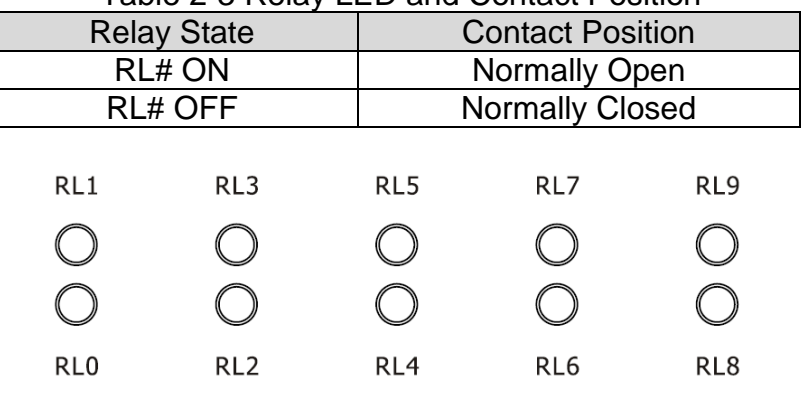

Table 2-3 Relay LED and Contact Position

Figure 2-15: Relay States LEDs

## **(3) List of LED State**

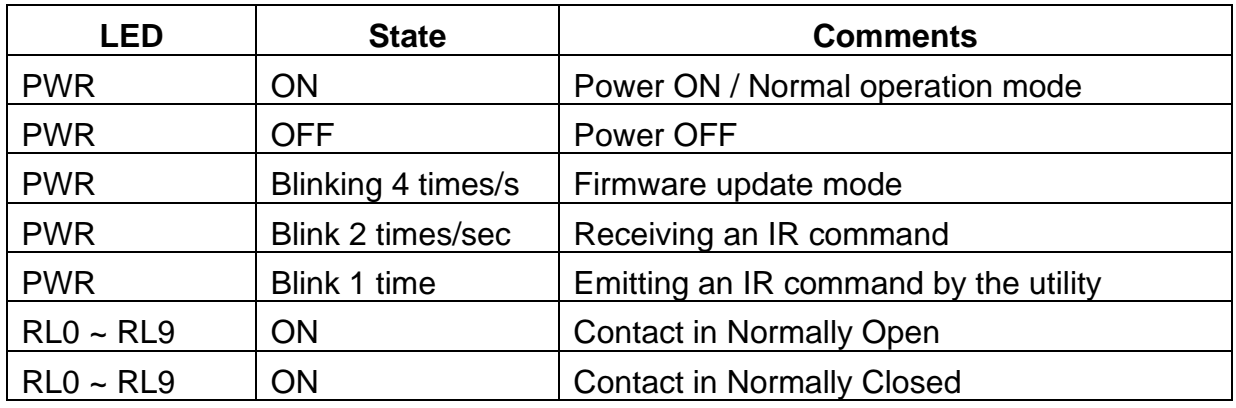

#### Table 2-4: The State List of LEDs for IR-310-RM

## <span id="page-16-0"></span>**2.8 DIP Switch**

There four states of the 2-pin dip switch which represent four modes for IR-310-RM as shown in table 2-5. To take effect the setting, please power cycle the module after set the dip switch.

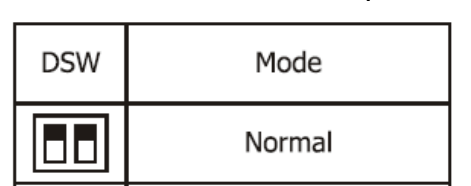

Sequential

Init

Emitting built-in IR cmds

Table 2-5: Four states of dip switch.

### (1) Normal Mode

The mode except other three modes.

(2) Sequential mode

In this mode, the 10 relay can be switch forward to NO or backward to NC sequentially.

(3) Init mode

In this initialization mode, IR-310-RM always use the default communication settings.

| Tapio 2 o Dolagh communication soumas<br>Item | Default value |  |  |
|-----------------------------------------------|---------------|--|--|
| <b>Baud Rate</b>                              | 9600 bps      |  |  |
| Parity/Databits/Stopbtis                      | None/8/1      |  |  |
| Modbus Net ID                                 | и             |  |  |

Table 2-5 Default communication settings

(4) Emitting built-in IR commands mode (corresponding to built-in IR-Relay-States) Built-in IR commands are the IR commands corresponding to the built-in 10 relay states (Refer to appendix A). In this mode, IR-310-RM will emit IR commands #192  $\sim$  #203 sequentially from the IR output channel. The flowchart of this process is depicted in figure 2-16. Users can set the IR learning remote control in the learning mode to learn these IR commands for test as shown in figure 2-17.

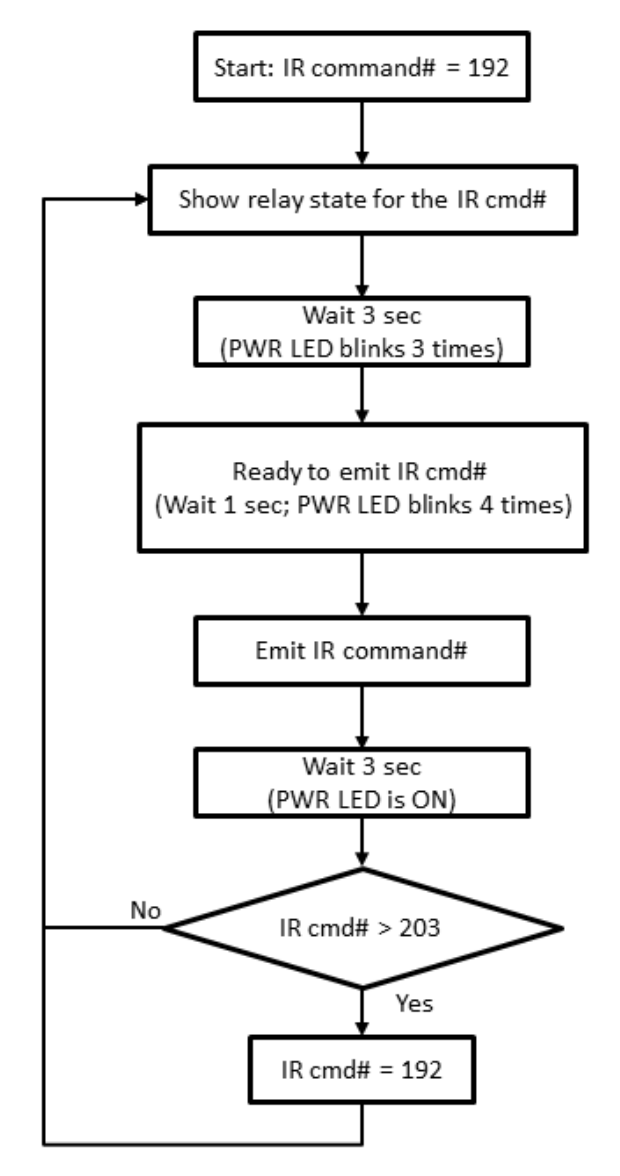

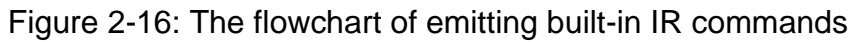

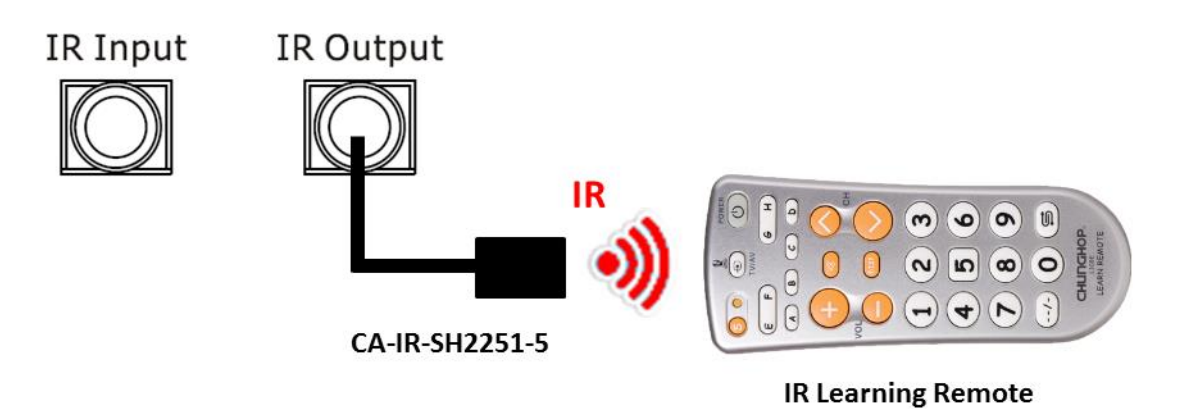

Figure 2-17: Use IR learning remote to learn IR commands.

## <span id="page-18-0"></span>**3. Configuration and Control on IR-310-RM**

There are two ways to configure and control IR-310-RM. One is the easy IR-310-RM utility for test and settings and the other is the Modbus/RTU commands for the Modbus master.

Please refer to chapter 4 and 5 to learn the IR-310-RM utility and the Modbus commands.

## <span id="page-19-0"></span>**4.Configuration Utility**

## <span id="page-19-1"></span>**4.1 The configuration tool– IR Utility**

Users can download the IR Utility from:

<http://www.icpdas.com/en/download/index.php?model=IR-310-RM>

IR-310-RM Utility is a part of the IR Utility. Please select the "IR-310-RM" item in the Module combobox and click the "Connect/Open Interface" button to get the IR-310-RM utility.

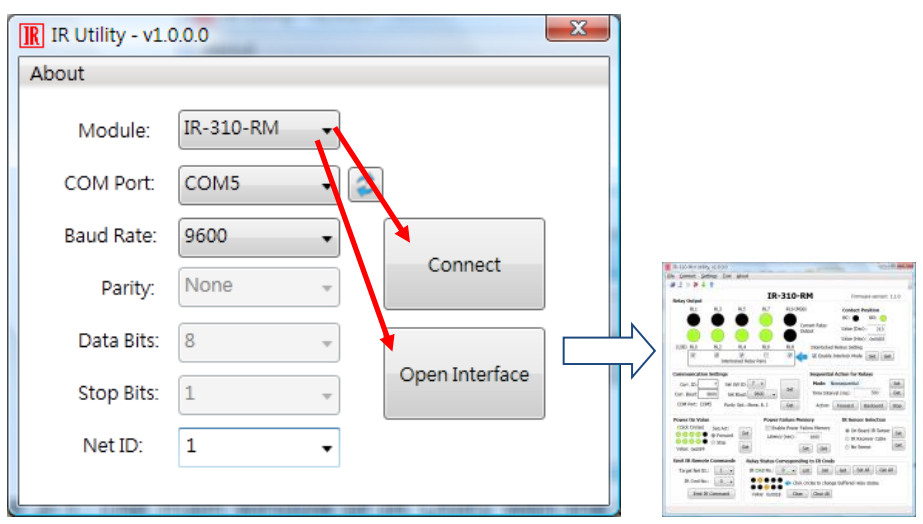

Figure 4-1: The main window of IR Utility with the IR-310-RM selected.

The default communication settings of IR-310-RM are listed in table 4-1.

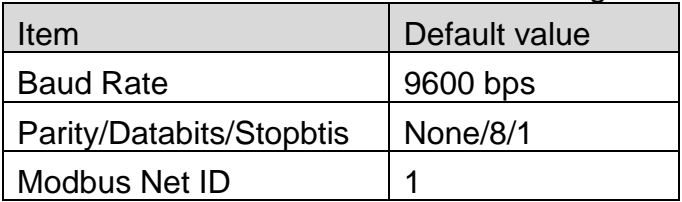

Table 4-1 Default communication settings

## <span id="page-20-1"></span><span id="page-20-0"></span>**4.2 IR-310-RM Utility**

### **4.2.1 Main Window of IR-310-RM Utility**

IR-310-RM Utility is a part of the IR Utility. IR-310-RM Utility gives an easy interface to configure IR-310-RM. Users can also refer to **chapter 5** for the control and settings on IR-310-RM by the Modbus commands.

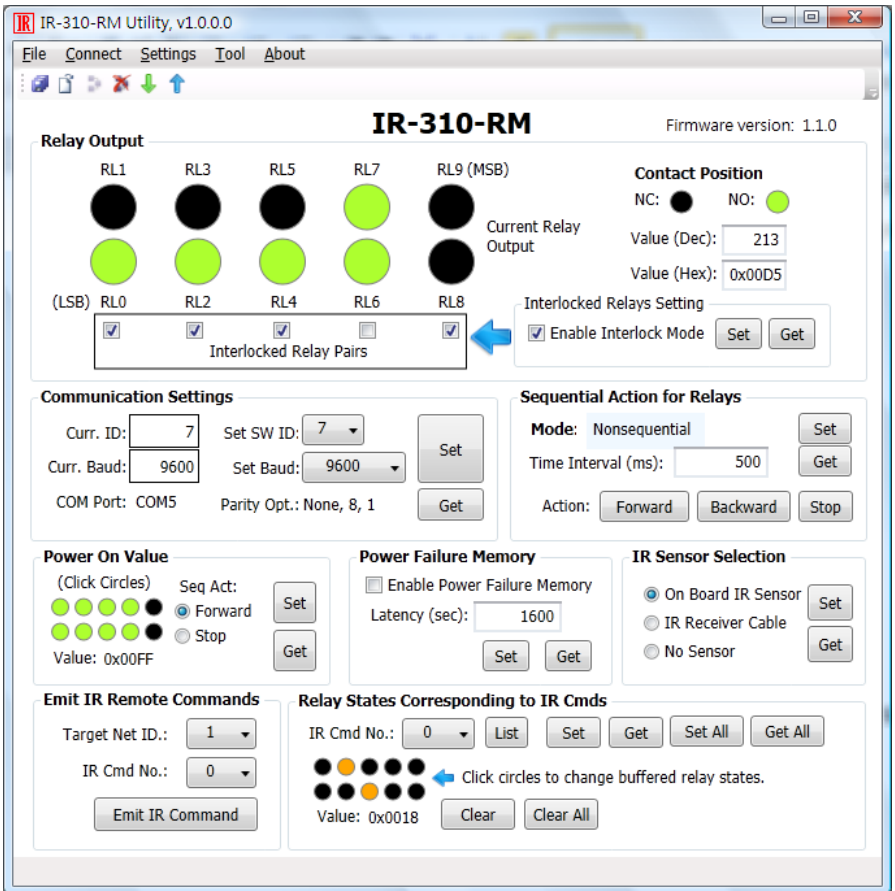

<span id="page-20-2"></span>Figure 4-2: The main window of IR-310-RM Utility connecting to an IR-310-RM.

## **4.2.2 Menu**

Table 4-2 explains the menu of the IR-310-RM Utility.

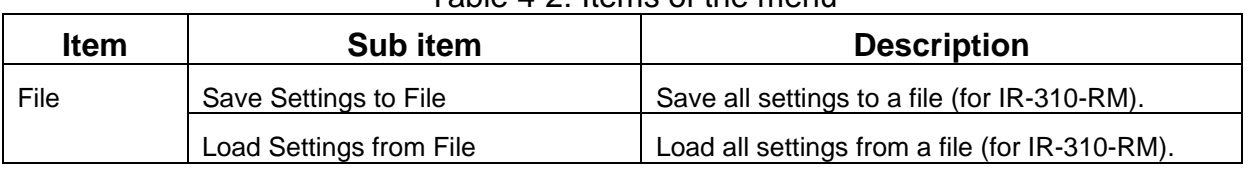

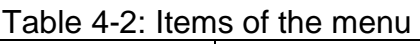

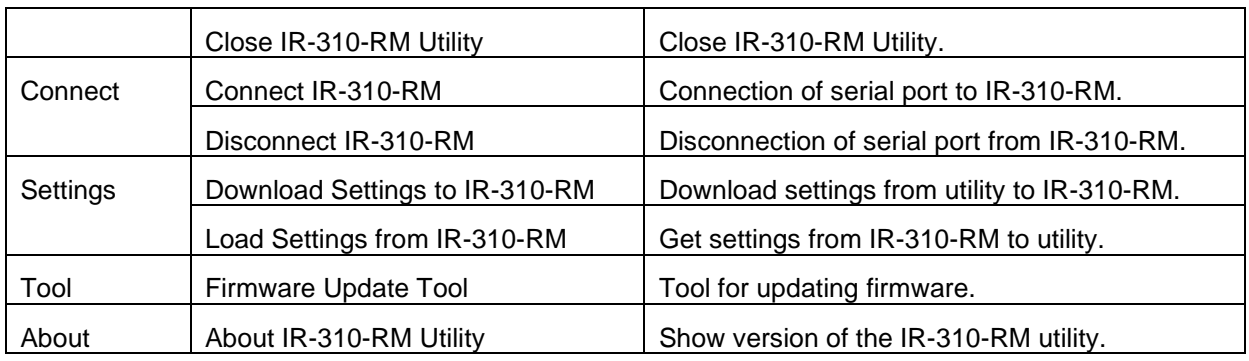

### **(1) File**

#### ‧**Save Settings to File**

Save all settings buffered in the IR-310-RM utility to a file with the filename extension ".ird".

### ‧**Load Settings from File**

Load all settings from the ird file of IR-310-RM and put them in the IR-310-RM utility.

#### ‧**Close IR-310-RM Utility**

Close IR-310-RM utility and back to the main window of IR utility.

#### **(2) Connect**

#### ‧**Connect IR-310-RM**

Open the dialog to connect IR-310-RM. Please refer to table 4-1 for default communication settings. After connection is established, the current states of the 10 relays are always displayed in the utility.

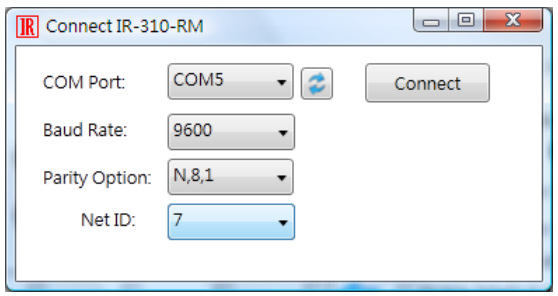

Figure 4-3: Dialog of connecting IR-310-RM.

#### ‧**Disconnect IR-310-RM**

Disconnect the connection between the utility and IR-310-RM.

### **(3) Setting**

### ‧**Download Settings to IR-310-RM**

a. All Settings:

Download all settings from utility to IR-310-RM.

b. Only IR-Relay-States: Only download the IR-Relay-States from utility to IR-310-RM.

## ‧**Load Settings from IR-310-RM**

When the communication connection is established, utility does not load settings from IR-310-RM. Users have to click "get" buttons to get setting values in each section or click this menu item to load all setting values from IR-310-RM.

a. All Settings:

Load all settings from IR-310-RM to utility.

b. Only IR-Relay-States:

Only load the IR-Relay-States from IR-310-RM to utility.

## **(4) Tool**

## ‧**Firmware Update Tool**

Launch the firmware update tool. Please refer to 2.6 for firmware update procedure.

<span id="page-22-0"></span> $^{\prime\prime}$ 

## **4.2.3 Relay Output Section**

## ‧ **Current 10 relay states indication**

This section (figure 3-8) shows the current 10 relay output states after connection between utility and IR-310-RM is established. Relay ON and OFF means the normally open (NO) and normally closed (NC) of the relay's contact.

## ‧ **Control 10 relay states for test**

Change the ON/OFF state of relays by clicking the circles.

## ‧**Interlocked mode**

There are maximum 5 interlocked relay pairs which can be set on IR-310-RM. They are RL0/RL1, RL2/RL3, RL4/RL5, RL6/RL7, and RL8/RL9. The interlocked relay pairs are effective when the "Enable Interlocked Mode" checkbox is checked and set.

There are three states for an interlocked relay pairs (e.g. for RL0/RL1):

- (1) RL0 is OFF; RL1 is OFF.
- (2) RL0 is ON; RL1 is OFF.
- (3) RL0 is OFF; RL1 is ON.

Being ON state of both relays is not allowed in a relay pair.

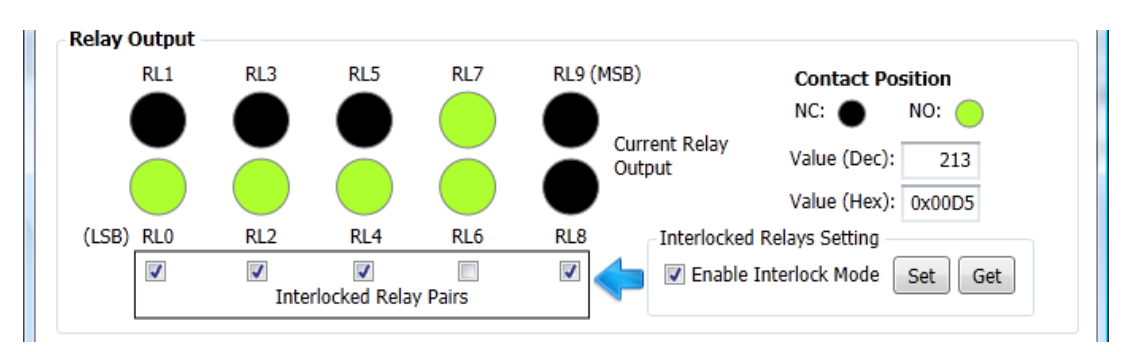

Figure 4-4: Relay output section

## <span id="page-23-0"></span>**4.2.4 Communication Settings Section**

This section can set the software Modbus Net ID and baud rate of the COM port. **Please reset the module to make the change effective.**

The "Curr. ID" and "Curr. Baud" represent the current Modbus Net ID and current baud rate of the IR-310-RM.

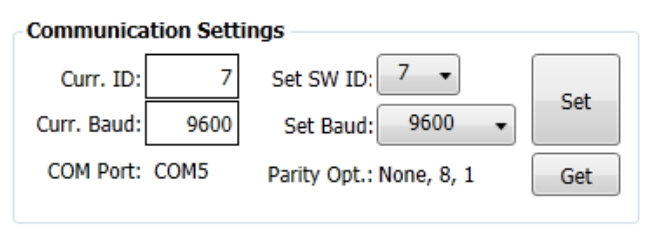

Figure 4-5: Communication settings section

## <span id="page-23-1"></span>**4.2.5 Sequential Action for Relays Section**

To enable/disable the sequential mode, please refer to previous section 2.8 to adjust the DIP switch. This section shows current state of the sequential mode and time interval (ms) for sequential action of relays after clicking the get buttons. The range of the time interval is 0 to 65535 ms.

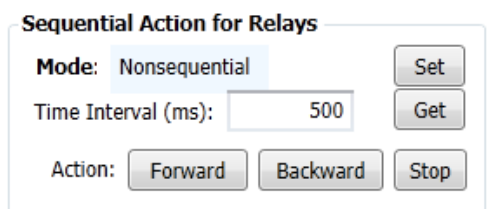

Figure 4-6: Settings of sequential relay action.

### <span id="page-24-0"></span>**4.2.6 Power on value and power failure memory section**

If the "Enable Power Failure Memory" is not set, IR-310-RM applies the Power On Value settings of 10 relay states. Otherwise, the 10 relay states of power failure memory are used when power is on.

Radio buttons Forward/Stop of power on value are for the forward/stop action in sequential mode.

Latency (sec) is the delay time to record the 10 relay states after the relay states are changed. The default is 1800 sec (30 min) and the minimum is 5 sec.

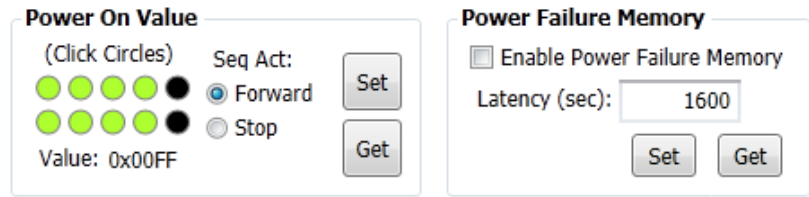

Figure 4-7: Power on value and power failure memory section.

## <span id="page-24-1"></span>**4.2.7 IR Sensor Selection section**

There are three selections of IR sensor sources can be set.

- (1) On-board IR sensor: The sensor is located in the front panel.
- (2) IR Receiver Cable: Use "IR Output" channel. CA-IR-001 needs to be plugged into the "IR Output" jack (3.5 mm audio jack).
- (3) No sensor: Disable the IR remote function.

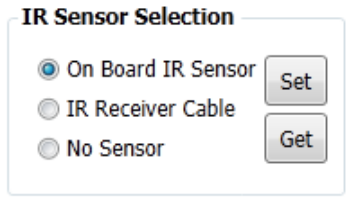

Figure 4-8: Source of IR sensor.

## <span id="page-25-0"></span>**4.2.8 Emit IR Commands section**

Custom and built-in IR commands are available for IR remote control on the IR-310- RM. Each IR command is for an IR-310-RM with specific Modbus Net ID and the corresponding IR-relay-state configured in the section of Relay States Corresponding to IR cmds (Section 4.2.9).

Plug the IR emitter cable CA-IR-SH2251-5 in the jack of IR Output at the rear of the IR-310-RM. Click the "Emit IR Command" button will emit an IR command. Users can aim the head of the IR emitter cable to the IR receiver of the IR-310-RM for test. This function is for the IR learning remote to learn the IR commands for the IR-310-RM module.

## (1) Custom IR commands

### ‧Nons equential mode

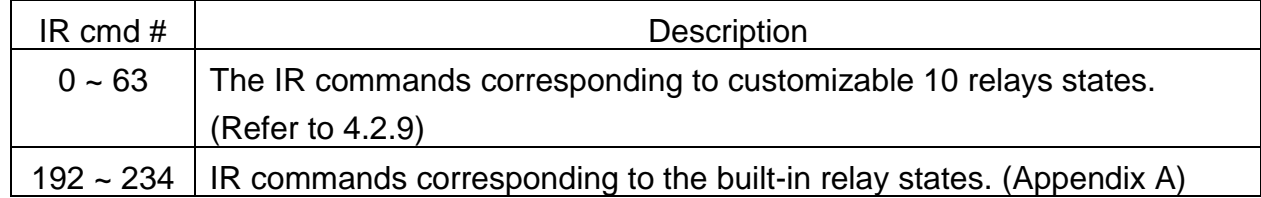

### ‧Sequential mode

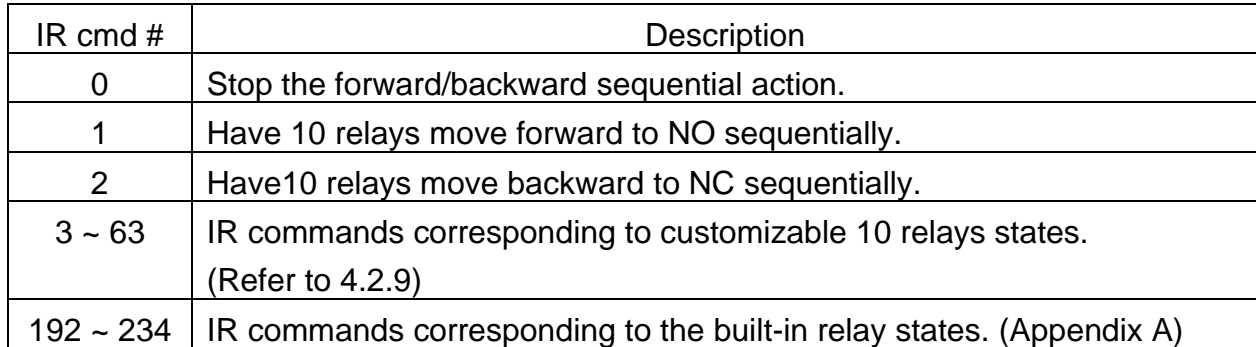

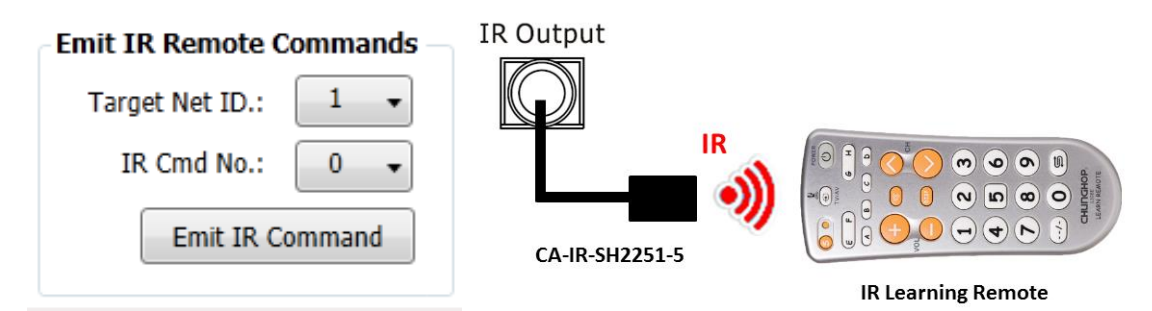

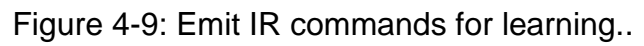

## <span id="page-26-0"></span>**4.2.9 Relay States Settings Corresponding to IR Cmds**

IR-relay-state can be buffered in each item (#=0~63) of the "IR Cmd No." combobox by clicking the circles representing the 10 relays RL0 ~ RL9. Click a circle ON means the relay ON (Normally open). The circle OFF means the relay OFF (Normally closed).

| <b>Relay States Corresponding to IR Cmds</b> |                                                                      |  |  |  |  |  |  |
|----------------------------------------------|----------------------------------------------------------------------|--|--|--|--|--|--|
| IR Cmd No.:                                  | Set All<br>Get All<br>$0 \bullet$ List<br>Set<br>Get                 |  |  |  |  |  |  |
| <br>Value: 0x0018                            | Click circles to change buffered relay states.<br>Clear All<br>Clear |  |  |  |  |  |  |

Figure 4-10: Source of IR sensor.

### ‧ **List button**

List all IR-relay-states of IR command#  $0 \sim 63$  buffered in the utility by a sheet.

| R List of Relay States to IR Cmd#                                                                  |            |            |                 |            |            |                 |                 |            |                 |            |  | $\overline{\mathbf{x}}$ |
|----------------------------------------------------------------------------------------------------|------------|------------|-----------------|------------|------------|-----------------|-----------------|------------|-----------------|------------|--|-------------------------|
| List of Relay States Corresponding to IR Command Numbers<br>NC: Normally Closed, NO: Normally Open |            |            |                 |            |            |                 |                 |            |                 |            |  |                         |
| IR#                                                                                                | <b>RLO</b> | RL1        | RL <sub>2</sub> | RL3        | RL4        | RL <sub>5</sub> | RL <sub>6</sub> | RL7        | RL <sub>8</sub> | RL9        |  |                         |
| 0                                                                                                  | <b>NC</b>  | <b>NC</b>  | <b>NC</b>       | <b>NO</b>  | <b>NO</b>  | <b>NC</b>       | <b>NC</b>       | <b>NC</b>  | <b>NC</b>       | <b>NC</b>  |  |                         |
| $\mathbf{1}$                                                                                       | <b>NC</b>  | <b>NC</b>  | <b>NC</b>       | <b>NC</b>  | <b>NC</b>  | <b>NC</b>       | <b>NC</b>       | <b>NC</b>  | <b>NC</b>       | <b>NC</b>  |  |                         |
| $\overline{2}$                                                                                     | <b>NO</b>  | <b>NC</b>  | <b>NC</b>       | <b>NC</b>  | <b>NC</b>  | <b>NC</b>       | <b>NC</b>       | <b>NO</b>  | <b>NC</b>       | <b>NC</b>  |  |                         |
| 3                                                                                                  | <b>NC</b>  | <b>NO</b>  | <b>NC</b>       | <b>NC</b>  | <b>NC</b>  | <b>NC</b>       | <b>NC</b>       | <b>NC</b>  | <b>NC</b>       | <b>NC</b>  |  | Ξ                       |
| 4                                                                                                  | <b>NC</b>  | <b>NC</b>  | <b>NO</b>       | <b>NC</b>  | <b>NC</b>  | <b>NC</b>       | <b>NC</b>       | <b>NC</b>  | <b>NC</b>       | <b>NC</b>  |  |                         |
| 5                                                                                                  | <b>NC</b>  | <b>NC</b>  | <b>NC</b>       | <b>NO</b>  | <b>NC</b>  | <b>NC</b>       | <b>NC</b>       | <b>NC</b>  | <b>NC</b>       | <b>NC</b>  |  |                         |
| 6                                                                                                  | <b>NC</b>  | <b>NC</b>  | <b>NC</b>       | <b>NC</b>  | <b>NO</b>  | <b>NC</b>       | <b>NC</b>       | <b>NC</b>  | <b>NC</b>       | <b>NC</b>  |  |                         |
| 7                                                                                                  | <b>NC</b>  | <b>NC</b>  | <b>NC</b>       | <b>NC</b>  | <b>NC</b>  | <b>NO</b>       | <b>NC</b>       | <b>NC</b>  | <b>NC</b>       | <b>NC</b>  |  |                         |
| 8                                                                                                  | <b>NO</b>  | <b>NC</b>  | <b>NO</b>       | <b>NC</b>  | <b>NC</b>  | <b>NC</b>       | <b>NO</b>       | <b>NO</b>  | <b>NO</b>       | <b>NO</b>  |  |                         |
| 9                                                                                                  | <b>NC</b>  | <b>NO</b>  | <b>NC</b>       | <b>NO</b>  | <b>NO</b>  | <b>NO</b>       | <b>NC</b>       | <b>NC</b>  | <b>NC</b>       | <b>NC</b>  |  |                         |
| 10                                                                                                 | <b>NC</b>  | <b>NC</b>  | <b>NC</b>       | <b>NC</b>  | <b>NO</b>  | <b>NO</b>       | <b>NO</b>       | <b>NC</b>  | <b>NO</b>       | <b>NC</b>  |  |                         |
| 11                                                                                                 | <b>NC</b>  | <b>NO</b>  | <b>NC</b>       | <b>NO</b>  | <b>NC</b>  | <b>NO</b>       | <b>NC</b>       | <b>NO</b>  | <b>NC</b>       | <b>NO</b>  |  |                         |
| 12                                                                                                 | <b>NO</b>  | <b>NC</b>  | <b>NO</b>       | <b>NC</b>  | <b>NO</b>  | <b>NC</b>       | <b>NO</b>       | <b>NC</b>  | <b>NO</b>       | <b>NC</b>  |  |                         |
| 13                                                                                                 | <b>NC</b>  | <b>NC</b>  | <b>NC</b>       | <b>NC</b>  | <b>NC</b>  | <b>NC</b>       | <b>NC</b>       | <b>NC</b>  | <b>NC</b>       | NC.        |  |                         |
| 14                                                                                                 | <b>NC</b>  | <b>NC</b>  | <b>NC</b>       | <b>NC</b>  | <b>NC</b>  | <b>NC</b>       | <b>NC</b>       | <b>NC</b>  | <b>NC</b>       | <b>NC</b>  |  |                         |
| 15                                                                                                 | <b>NC</b>  | <b>NC</b>  | <b>NC</b>       | <b>NC</b>  | <b>NC</b>  | <b>NC</b>       | <b>NC</b>       | <b>NC</b>  | <b>NC</b>       | <b>NC</b>  |  |                         |
| 16                                                                                                 | <b>NC</b>  | <b>NC</b>  | <b>NC</b>       | <b>NC</b>  | <b>NC</b>  | <b>NC</b>       | <b>NC</b>       | <b>NC</b>  | <b>NC</b>       | <b>NC</b>  |  |                         |
| 17                                                                                                 | <b>NC</b>  | <b>NC</b>  | <b>NC</b>       | <b>NC</b>  | <b>NC</b>  | <b>NC</b>       | <b>NC</b>       | <b>NC</b>  | <b>NC</b>       | <b>NC</b>  |  |                         |
| 10                                                                                                 | <b>NIC</b> | <b>NIC</b> | <b>NIC</b>      | <b>NIC</b> | <b>NIC</b> | <b>NIC</b>      | <b>NIC</b>      | <b>NIC</b> | <b>NIC</b>      | <b>NIC</b> |  |                         |

Figure 4-11: List of IR-relay-states in the utility.

#### ‧ **Clear button**

Change 10 relay states to OFF state for the item of the IR cmd No combobox.

#### ‧ **Clear All button**

Change 10 relay states to OFF state for all the items ( $0 \sim 63$ ) of the IR cmd No combobox..

### ‧ **Set button**

Set the IR-relay-state for the item of the IR cmd No combobox to the connected IR-310-RM.

### ‧ **Get button**

Get the IR-relay-state for the item of the IR cmd No combobox from the connected IR-310-RM.

### ‧ **Set All button**

Equivalent to Menu [Settings] => [Download Settings to IR-310-RM]=>[Only IR-Relay-States].

## ‧ **Get All button**

Equivalent to Menu [Settings] => [Load Settings from IR-310-RM]=>[Only IR-Relay-States].

## <span id="page-28-0"></span>**5. Modbus Commands for IR-310-RM**

The following Function Code commands are provided for a Modbus master to control and configure IR-310-RM. **It is necessary to append 2 bytes of CRC16 to the tail of each Modbus command.**

FC01, 05, and 15 are the standard Modbus commands for Modbus masters to access the relay outputs of IR-310-RM. Sub-FC commands of FC100 are specific to the settings and control on IR-310-RM.

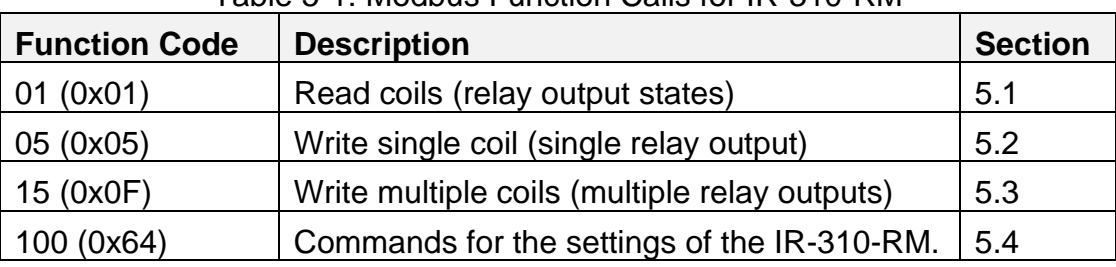

### Table 5-1: Modbus Function Calls for IR-310-RM

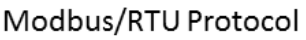

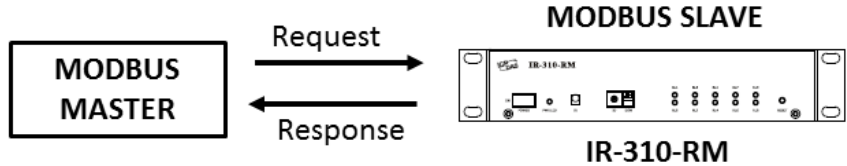

Figure 5-1

## <span id="page-29-0"></span>**5.1 FC01 (0x01) Read Coils**

This FC01 can read multiple relay states (ON/OFF, i.e. NO/NC). It is necessary to append 2 bytes of CRC16 to the tail of each Modbus command.

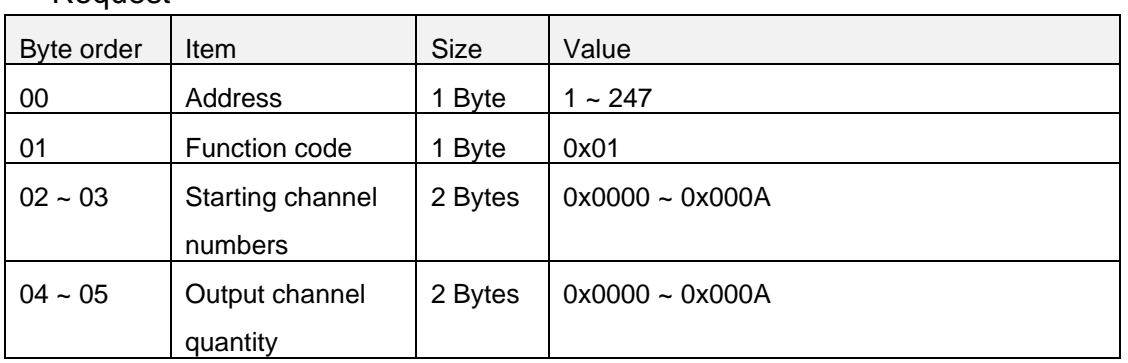

### ‧Response

• Request

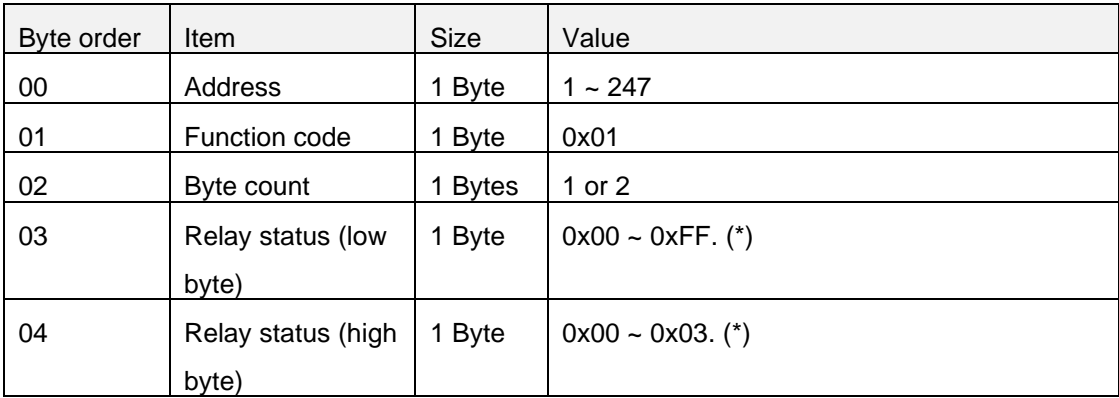

\* It depends on start channel number and output channel quantity. Bit 0 is the ON/OFF state of the relay 0 where value = 1 means ON and value = 0 means OFF.

## **Example:**

## **Read the state of the RL0 ~ RL9.**

Request (hex): 01 01 00 00 00 0A BC 0D ("BC 0D" is CRC16)

where 00 00: Starting channel number is relay **0**.

00 0A: Output channel quantity is 10. Get states of 10 relays.

Response (hex): 01 01 02 D5 00 E7 6C ("E7 6C" is CRC16)

where 02: Byte count is 2. 10 relay states need 2 bytes to get back the states.

D5 00: Relay status. D5 is the low byte for RL0 to RL7. 00 is the high byte for RL8 and RL9.

## <span id="page-30-0"></span>**5.2 FC05 (0x05) Write Single Coil**

For single relay control.

#### ‧Request

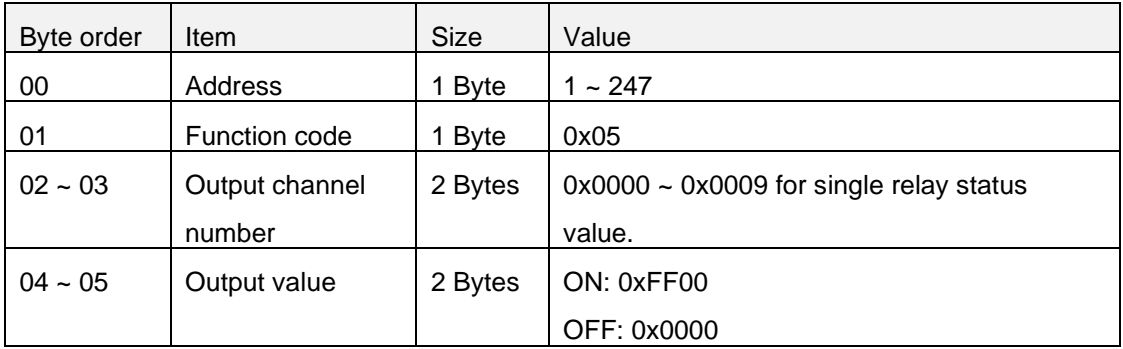

### ‧Response

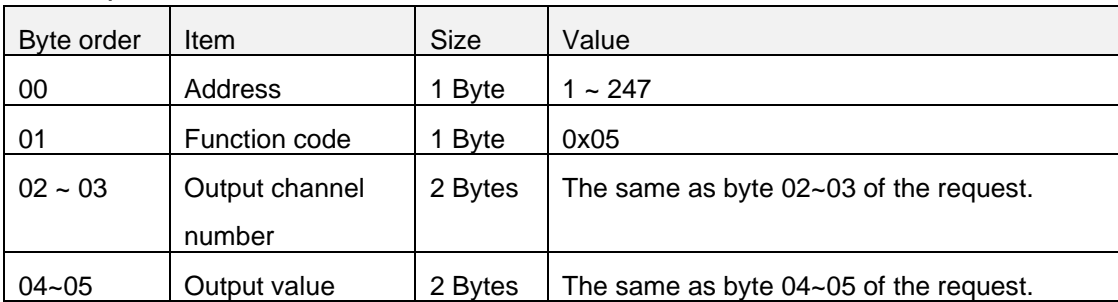

## **Example:**

## **Command the RL8 change to ON.**

Request (hex): 01 05 00 08 FF 00 0D F8 ("0D F8" is CRC16) Response (hex): 01 05 00 08 FF 00 0D F8 ("0D F8" is CRC16)

## <span id="page-31-0"></span>**5.3 FC15 (0x0F) Write Multiple Coils**

For multiple relays control.

‧Request

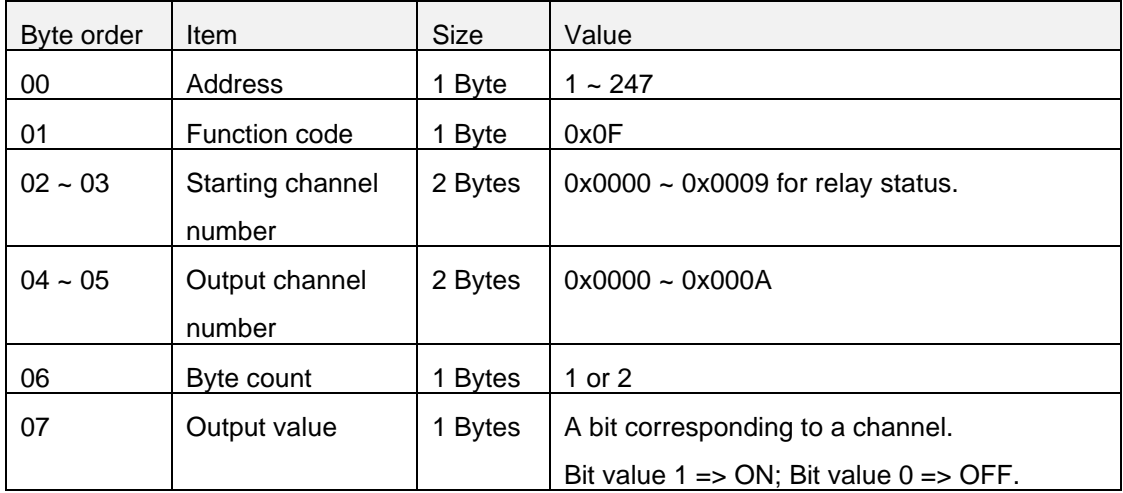

#### ‧Response

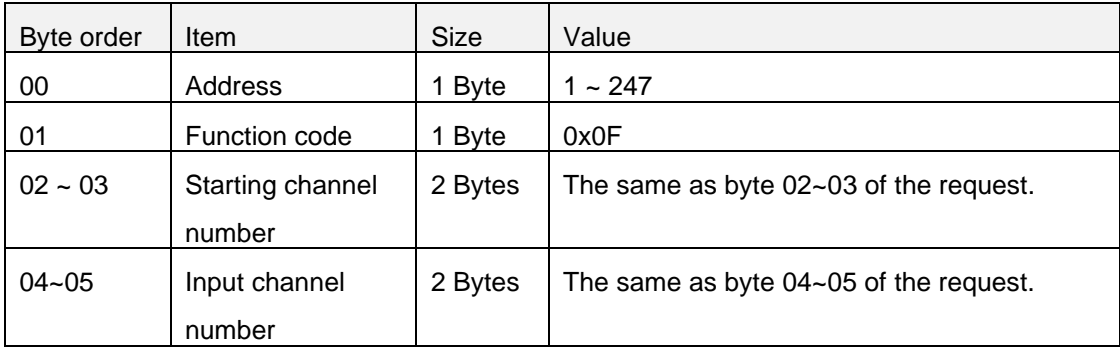

### **Example:**

## **Command the RL1 and RL8 change to ON.**

Request (hex): 01 05 00 08 FF 00 0D F8 ("0D F8" is CRC16) Response (hex): 01 05 00 08 FF 00 0D F8 ("0D F8" is CRC16)

## <span id="page-32-0"></span>**5.4 FC100 (0x64) Read/Write Module Settings**

This section describes all sub function calls (sub-FC) of FC100 (0x64) for the settings on IR-310-RM. It is necessary to append 2 bytes of CRC16 to the tail of each Modbus command.

| Sub-FC    | Description                                              | Section |
|-----------|----------------------------------------------------------|---------|
| 00 (0x00) | Read the module name.                                    | 5.4.1   |
| 03 (0x03) | Read the software Modbus address (Net ID) of the module. | 5.4.2   |
| 04 (0x04) | Set the software Modbus address (Net ID) of the module.  | 5.4.3   |
| 05 (0x05) | Read the communication settings.                         | 5.4.4   |
| 06 (0x06) | Set the communication settings.                          | 5.4.5   |
| 07 (0x07) | Read module response delay time.                         | 5.4.6   |
| 08 (0x08) | Set module response delay time.                          | 5.4.7   |
| 32 (0x20) | Read the firmware version.                               | 5.4.8   |
| 35 (0x23) | Read Power-on value/Power failure memory mode.           | 5.4.9   |
| 36 (0x24) | Set Power-on value/Power failure memory mode.            | 5.4.10  |
| 37 (0x25) | Read the latency for power failure memory.               | 5.4.11  |
| 38 (0x26) | Set the latency for power failure memory.                | 5.4.12  |
| 39 (0x27) | Read the preset power-on values.                         | 5.4.13  |
| 40 (0x28) | Set the preset power-on values.                          | 5.4.14  |
| 64 (0x40) | Read the time interval of the sequential mode.           | 5.4.15  |
| 65 (0x41) | Set the time interval of the sequential mode.            | 5.4.16  |
| 66 (0x42) | Read the independent/interlocked mode.                   | 5.4.17  |
| 67 (0x43) | Set the independent/interlocked mode.                    | 5.4.18  |
| 68 (0x44) | Read IR-relay-states.                                    | 5.4.19  |
| 69 (0x45) | Set IR-relay-states.                                     | 5.4.20  |
| 70 (0x46) | Read the source of IR sensor.                            | 5.4.21  |
| 71 (0x47) | Set the source of IR sensor.                             | 5.4.22  |
| 72 (0x48) | Read Non-sequential/Sequential mode.                     | 5.4.23  |
| 74 (0x4A) | Read relay pairs for interlocked mode.                   | 5.4.24  |
| 75 (0x4B) | Set relay pairs for interlocked mode.                    | 5.4.25  |
| 76 (0x4C) | Read the DIP switch state                                | 5.4.26  |
| 90 (0x5A) | Emit IR remote commands for the IR-310-RM.               | 5.4.27  |
| 91 (0x5B) | Set Forward/Backward sequential relay action.            | 5.4.28  |

Table 5-2: Sub-FCs of FC100 for IR-310-RM

## <span id="page-33-0"></span>**5.4.1 Sub-FC 00 (0x00): Read module name**

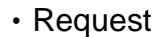

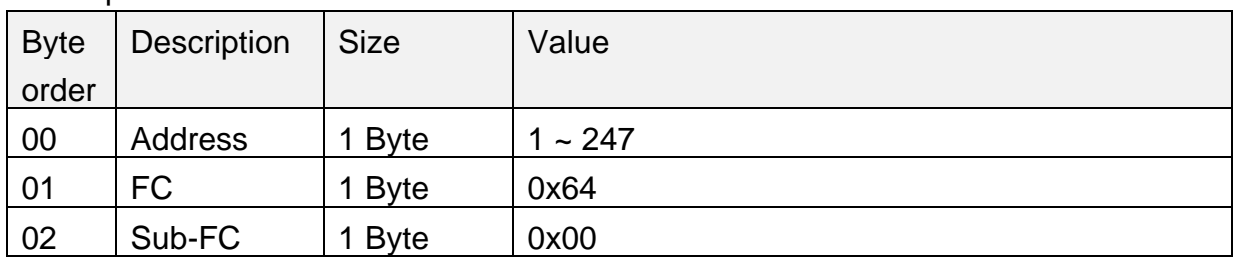

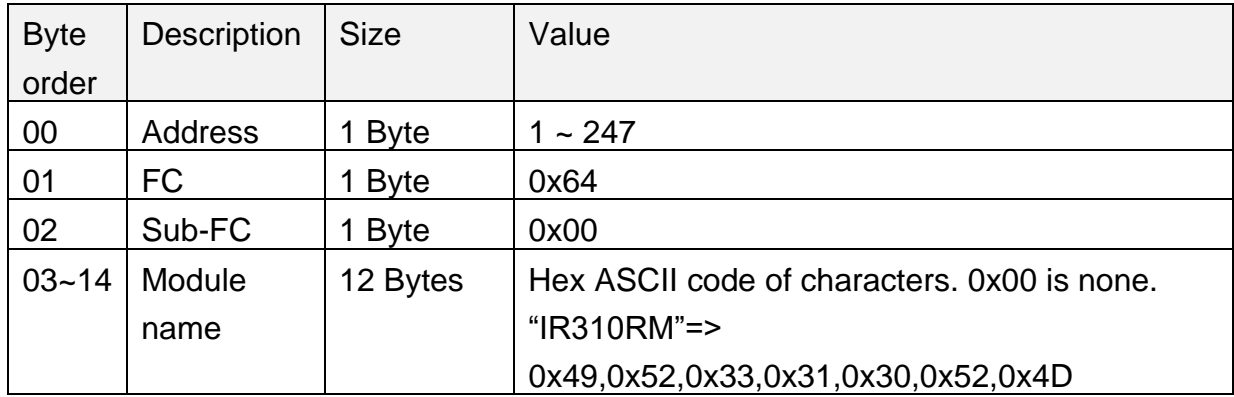

## <span id="page-34-0"></span>**5.4.2 Sub-FC 03 (0x03): Get the software Modbus address of the module.**

#### ‧Request

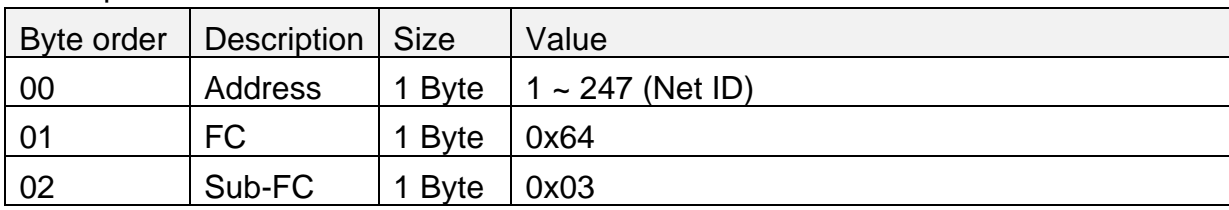

#### ‧Response

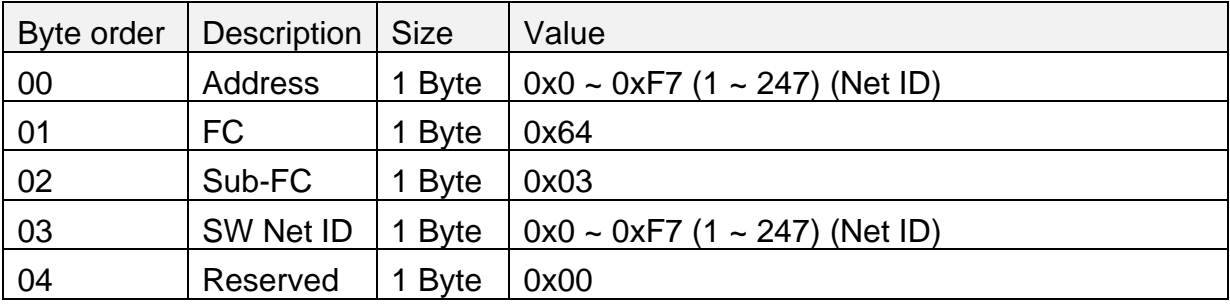

Note:

1. Rotary switch position 0x01~0x0F is for setting the hardware Modbus address (Net  $ID$  = 0x01 ~ 0x0F.

2. Rotary switch position 0x00 is for software Modbus address (Net ID) =  $1 \sim 247$ .

3. If hardware Modbus addresses are applied, software Modbus addresses are ineffective.

## <span id="page-35-0"></span>**5.4.3 Sub-FC 04 (0x04): Set the software Modbus address of the module.**

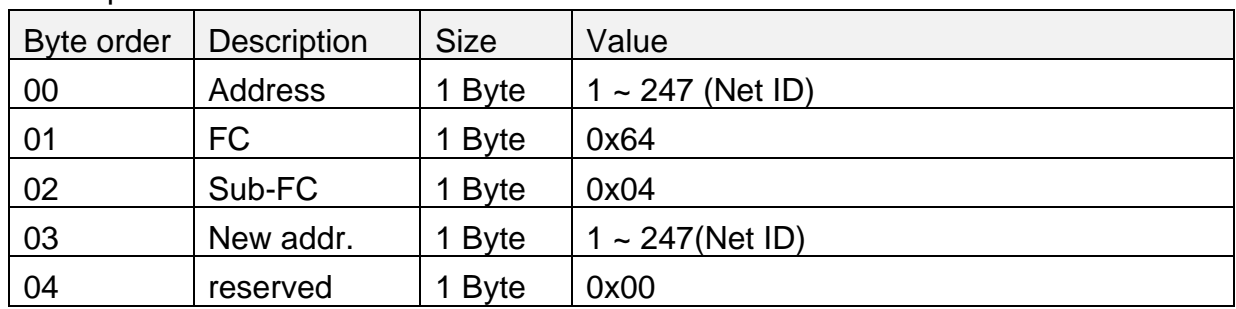

#### ‧Request

#### ‧Response

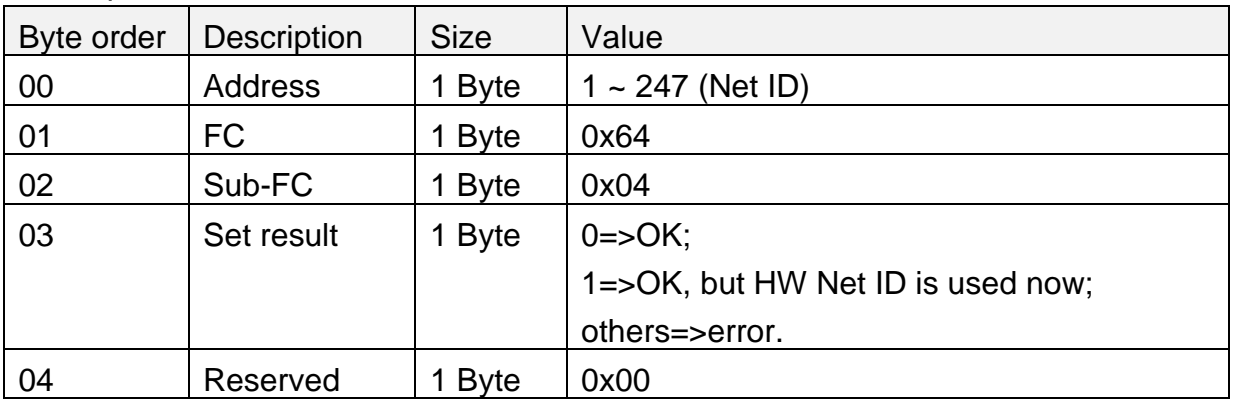

Note:

1. Rotary switch position 0x01~0x0F is for setting the hardware Modbus address (Net  $ID) = 0x01 - 0x0F$ .

2. Rotary switch position 0x00 is for software Modbus address (Net ID) =  $1 \sim 247$ configured by this Sub-FC.

3. The priority of the hardware Modbus addresses are higher than that of software Modbus addresses.

## <span id="page-36-0"></span>**5.4.4 Sub-FC 05 (0x05) Read the communication settings**

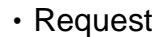

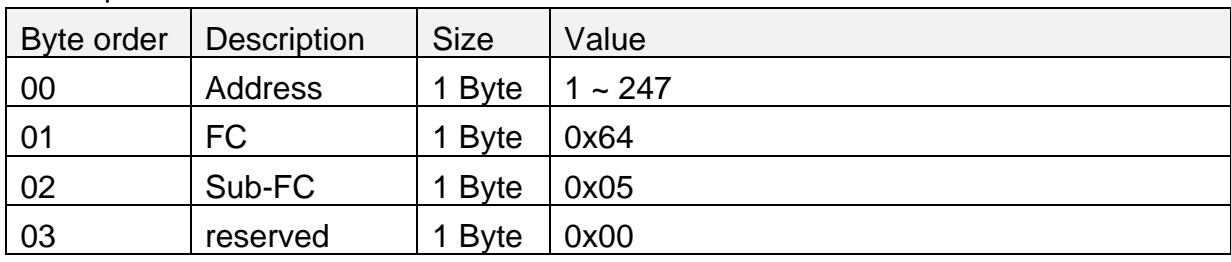

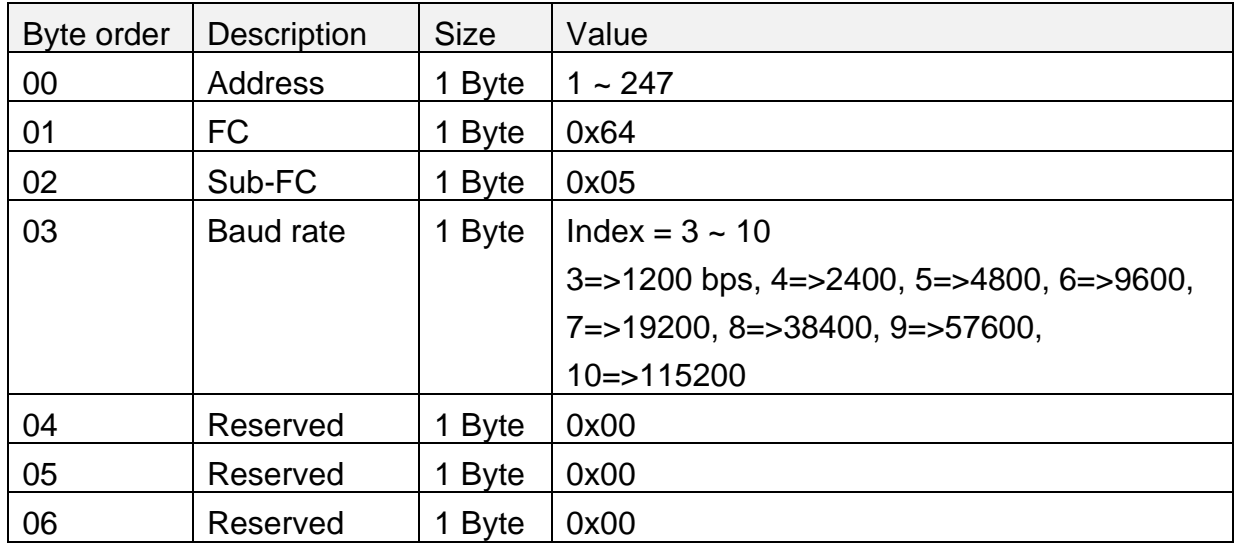

## <span id="page-37-0"></span>**5.4.5 Sub-FC 06 (0x06): Set the communication settings**

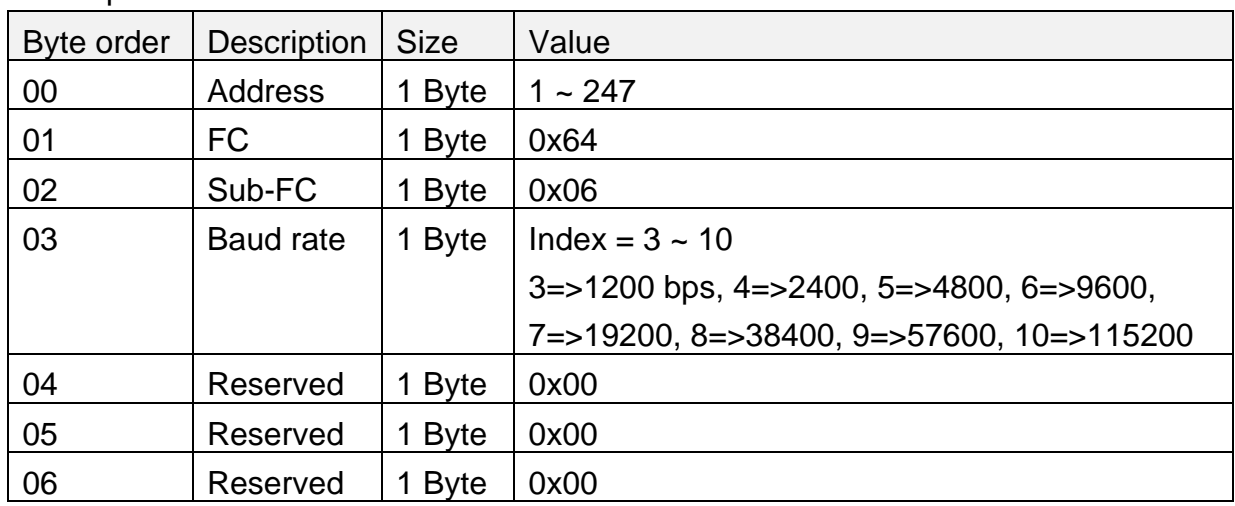

#### ‧Request

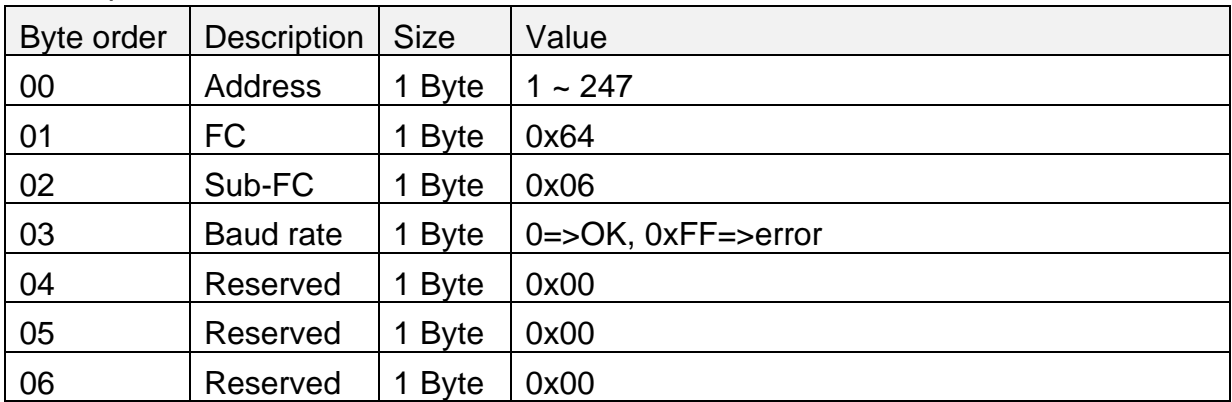

## <span id="page-38-0"></span>**5.4.6 Sub-FC 07 (0x07): Read module response delay time**

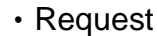

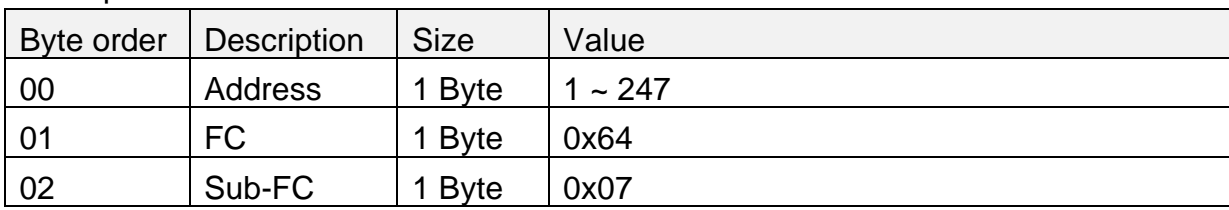

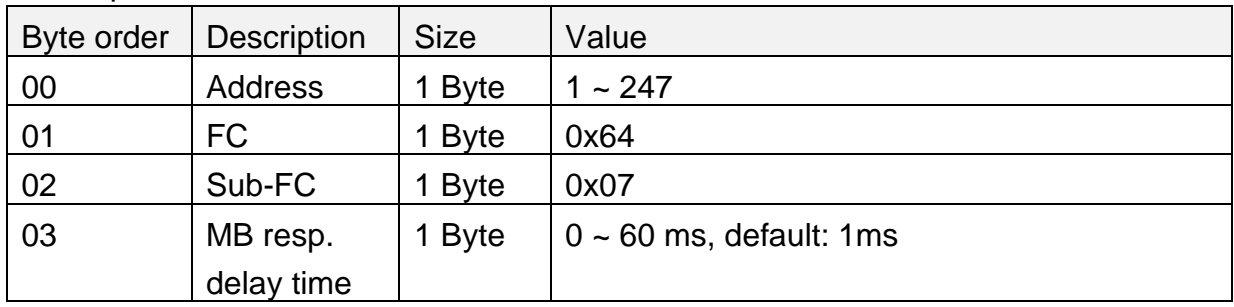

## <span id="page-39-0"></span>**5.4.7 Sub-FC 08 (0x08): Set module response delay time**

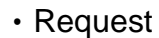

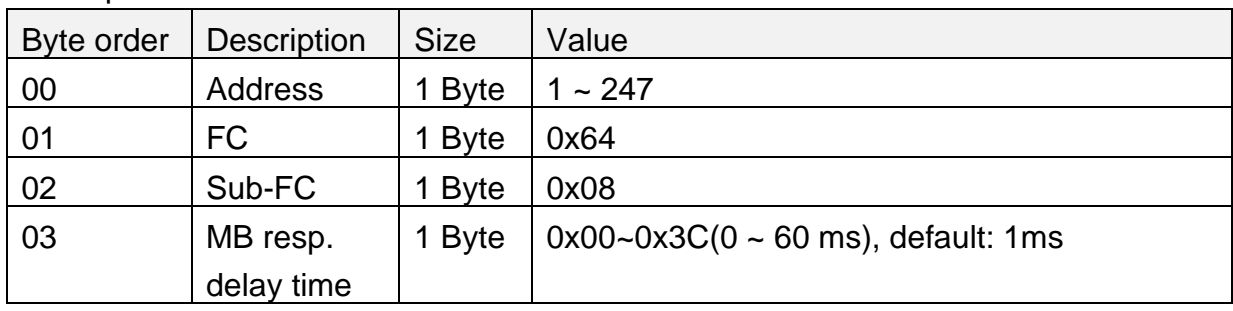

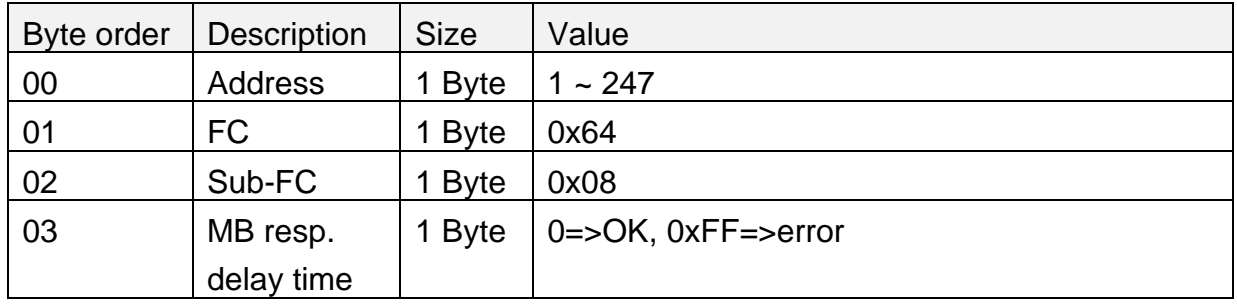

## <span id="page-40-0"></span>**5.4.8 Sub-FC 32 (0x20): Read the firmware version**

‧Request

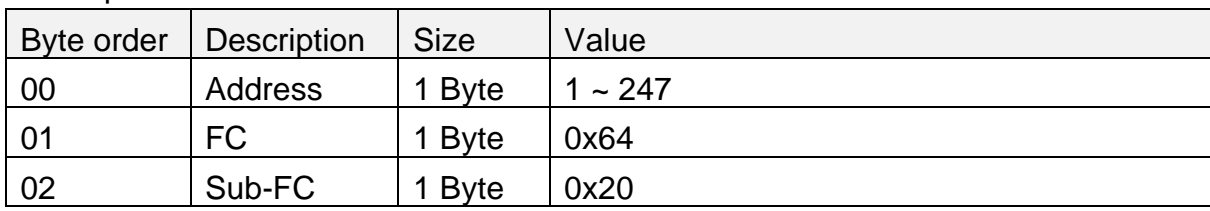

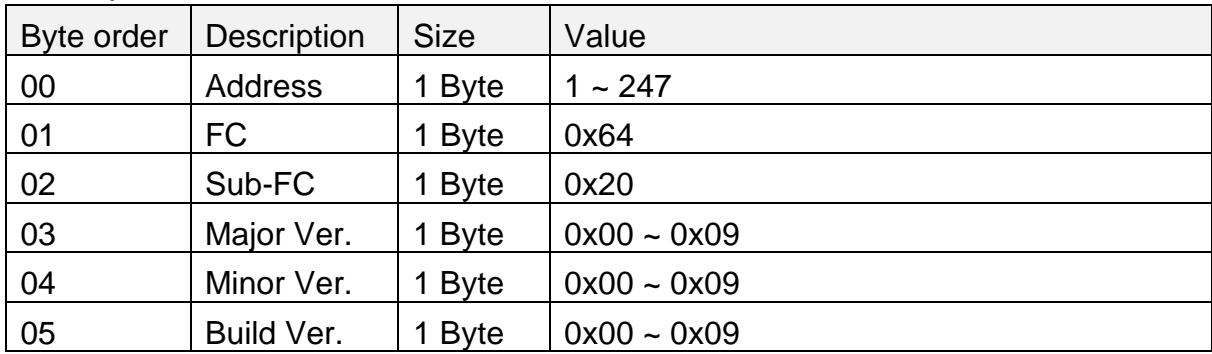

## <span id="page-41-0"></span>**5.4.9 Sub-FC 35 (0x23): Read Power-on value/Power failure memory mode**

There are "preset power-on values" mode and "power failure memory" mode to set relay states after power restoration. Power failure memory mode records the 10 relay states after the change of the relay states occurs and the latency is up. This is useful for some application such as lighting control after the power restoration.

One of the two modes used by IR-310-RM can be read by this sub-FC. Only one of the two modes can be used at the same time.

#### ‧Request

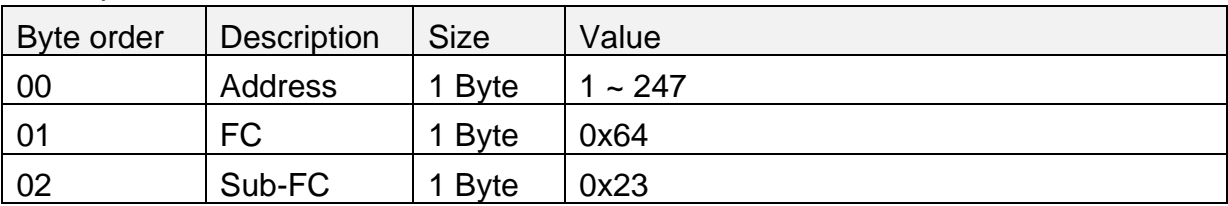

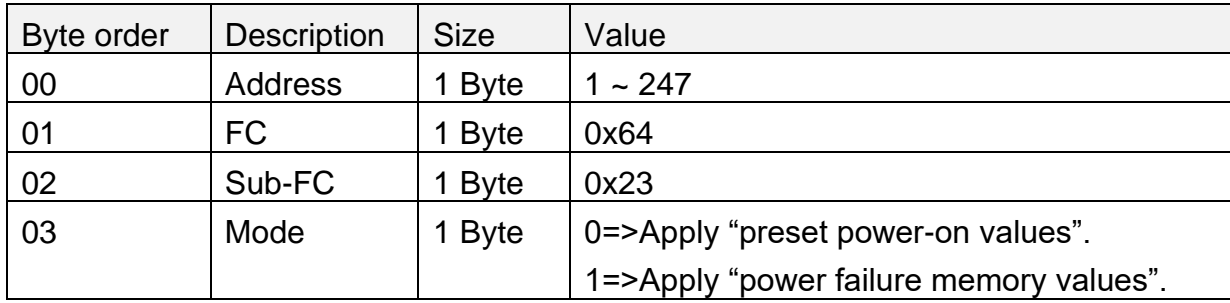

## <span id="page-42-0"></span>**5.4.10 Sub-FC 36 (0x24): Set Power-on value/Power failure memory mode**

There are "preset power-on values" mode and "power failure memory" mode to set relay states after power restoration. Power failure memory mode records the 10 relay states after the change of the relay states occurs and the latency is up. This is useful for some application such as lighting control after the power restoration.

Only one of the two modes can be set to IR-310-RM by this sub-FC.

#### ‧Request

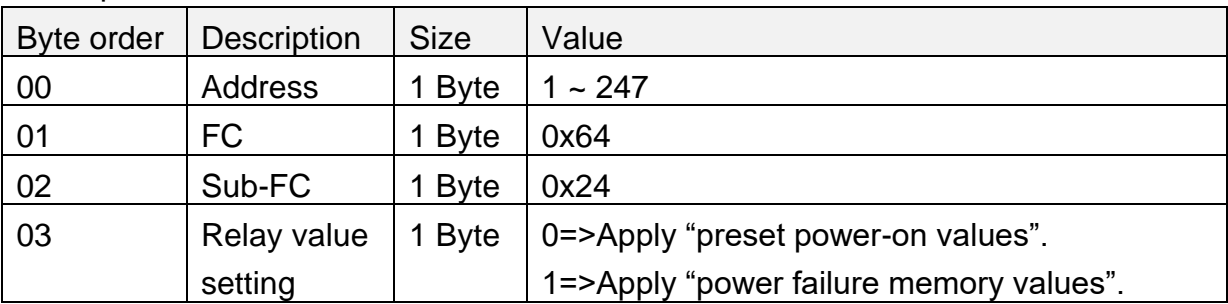

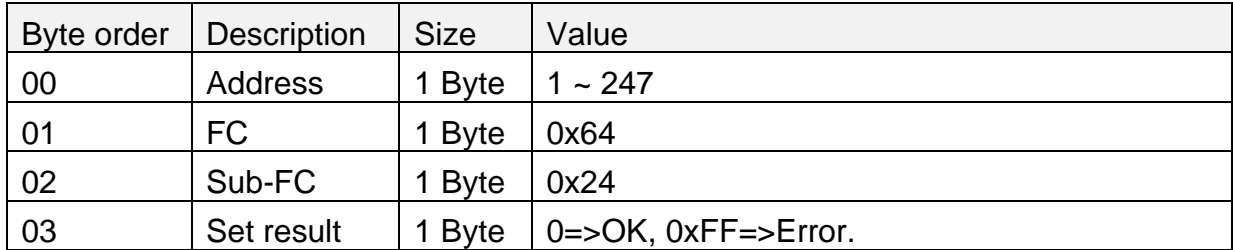

## <span id="page-43-0"></span>**5.4.11 Sub-FC 37 (0x25): Read the latency for power failure memory**

As soon as the relay states changed, IR-310-RM will record the 10 relay states until the PFM latency (ms) passed. Read the PFM latency by the following command.

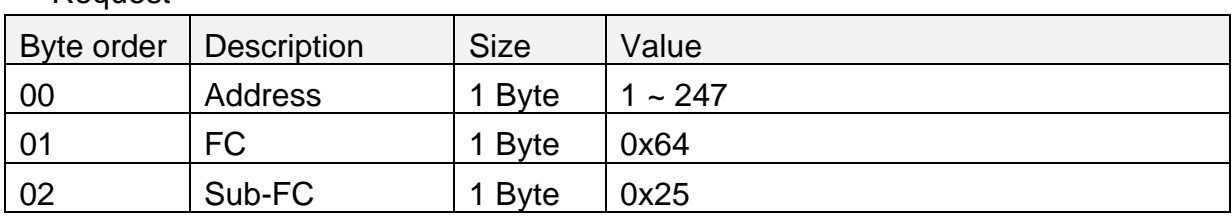

‧Request

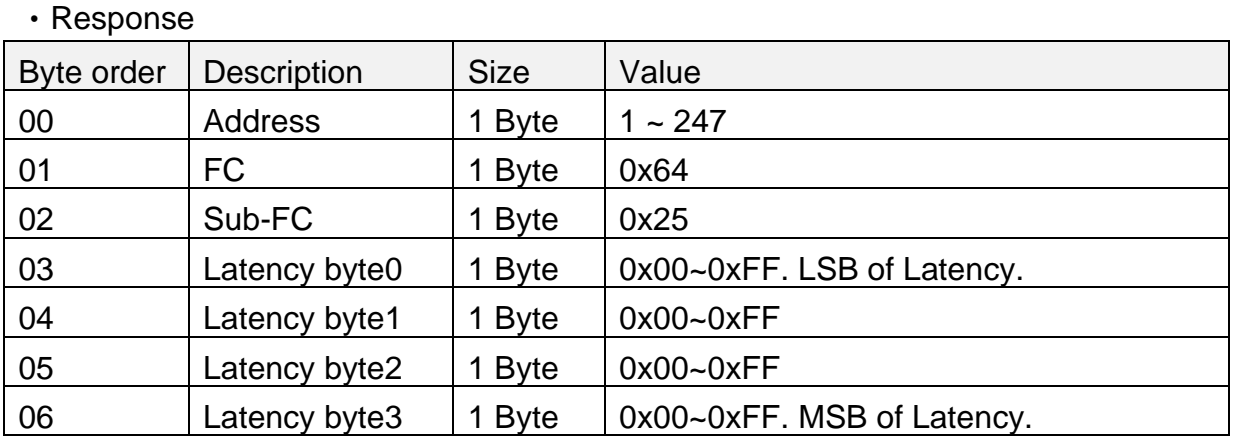

**Note:** 

Unit of Latency: ms

Minimum of Latency = 5000 ms

LSB: Least Significant Byte

MSB: Most Significant Byte

Latency => byte3(MSB) byte2 byte1 byte0(LSB)

## <span id="page-44-0"></span>**5.4.12 Sub-FC 38 (0x26): Set the latency for power failure memory**

As soon as the relay states changed, IR-310-RM will record the 10 relay states until the PFM latency (ms) passed. Set the PFM latency by the following command.

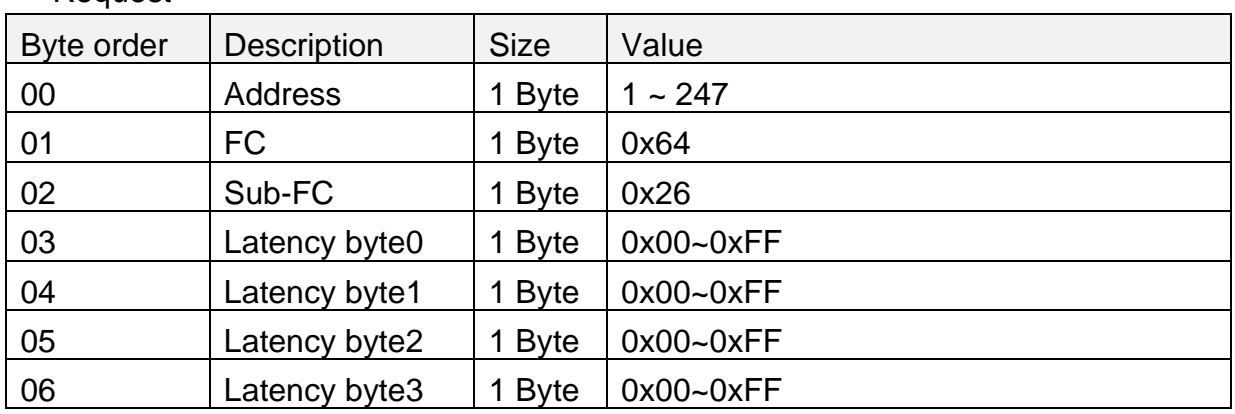

‧Request

#### ‧Response

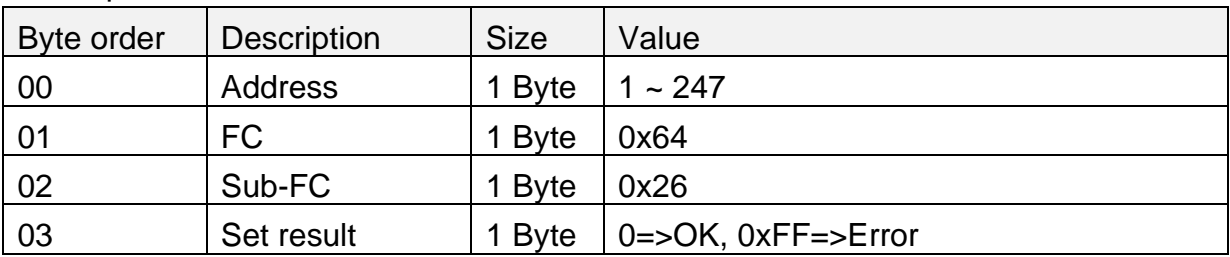

### **Note:**

Unit of Latency: ms Minimum of Latency = 5000 ms LSB: Least Significant Byte MSB: Most Significant Byte Latency => byte3(MSB) byte2 byte1 byte0(LSB)

### <span id="page-45-0"></span>**5.4.13 Sub-FC 39 (0x27): Read the preset power-on values**

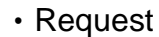

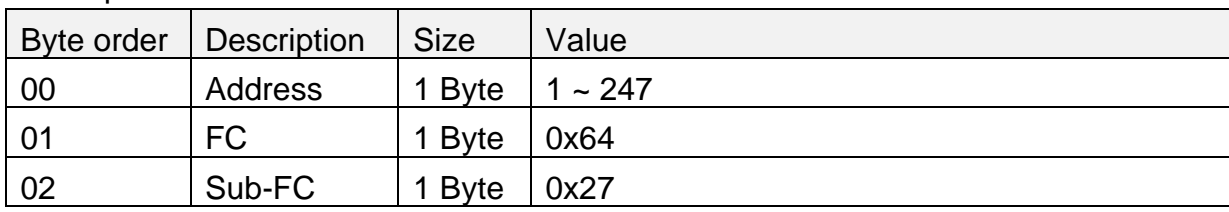

#### ‧Response

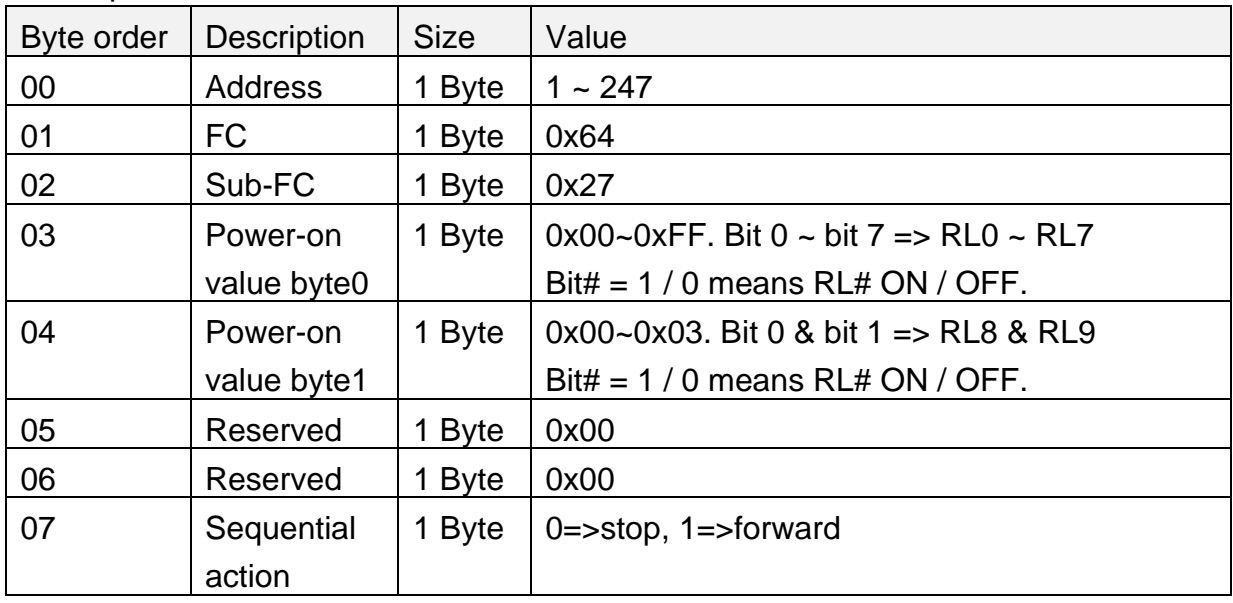

#### **Note:**

1. For "Power-on value byte0 and byte1", byte0 represents the state of RL0~RL7 and the least two bits of byte 1 are the state of RL8 and RL9.

The binary representation of the byte1 and byte 0 is  $0.0000000$   $0.00444.444$  #### where the least significant bit# (the rightest) is RL0 and the most significant bit# is RL9.

Bit $# = 1$  => Relay# is ON (at NO contact)

Bit# =  $0 \Rightarrow$  Relay# is OFF (at NC contact)

2. Sequential action" is only effective in sequential mode.

### <span id="page-46-0"></span>**5.4.14 Sub-FC 40 (0x28): Set the preset power-on values**

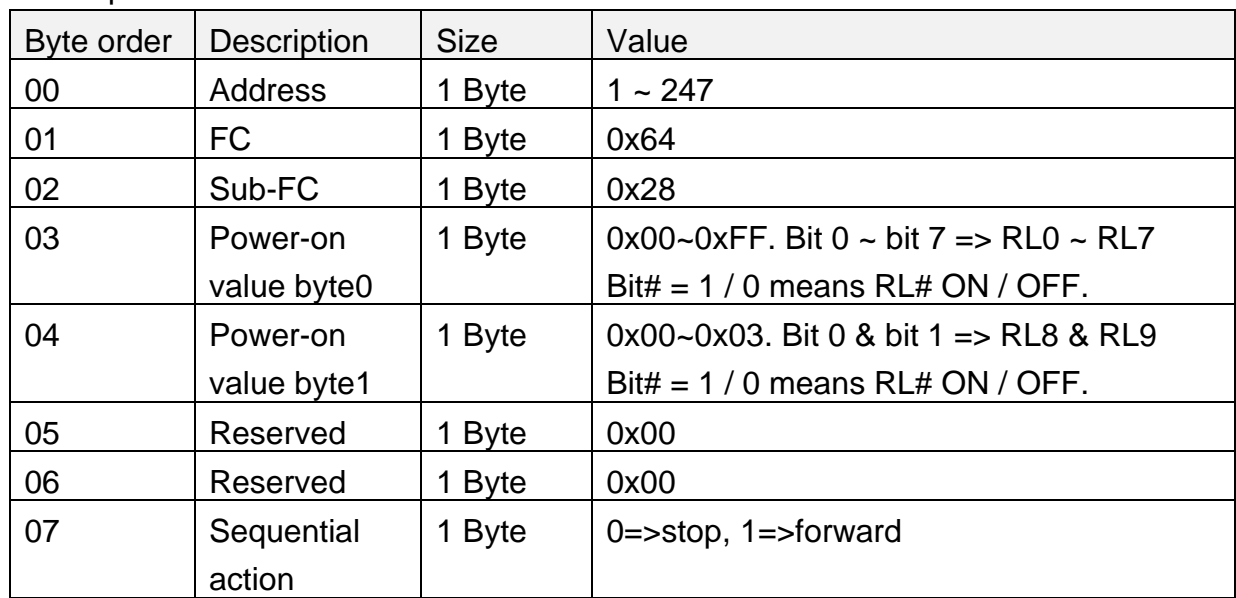

‧Request

#### ‧Response

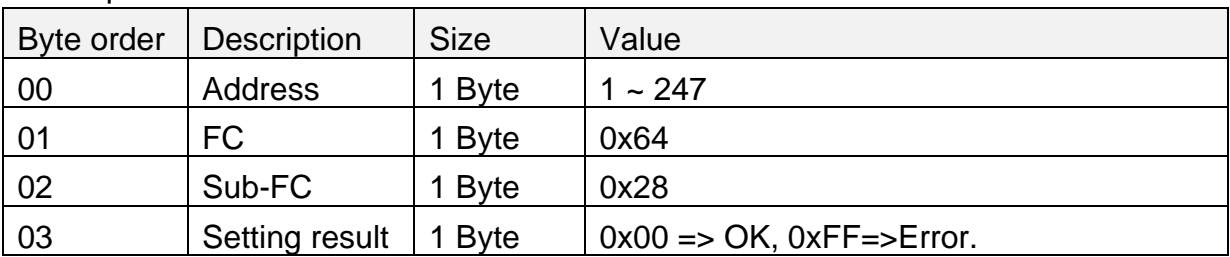

#### **Note:**

1. For "Power-on value byte0 and byte1", byte0 represents the state of RL0~RL7 and the least two bits of byte 1 are the state of RL8 and RL9.

The binary representation of the byte1 and byte 0 is  $0.0000000$   $0.00444.444$  #### where the least significant bit# (the rightest) is RL0 and the most significant bit# is RL9.

Bit $# = 1$  => Relay# is ON (at NO contact)

Bit $# = 0$  => Relay# is OFF (at NC contact)

2. Sequential action" is only effective in sequential mode.

## <span id="page-47-0"></span>**5.4.15 Sub-FC 64 (0x40): Read the time interval of the sequential mode**

The time interval is the gap time between adjacent relays during forward sequential ON and backward sequential OFF.

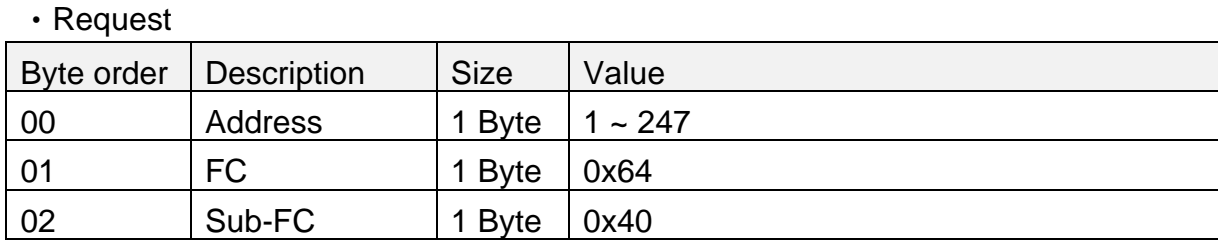

#### ‧Response

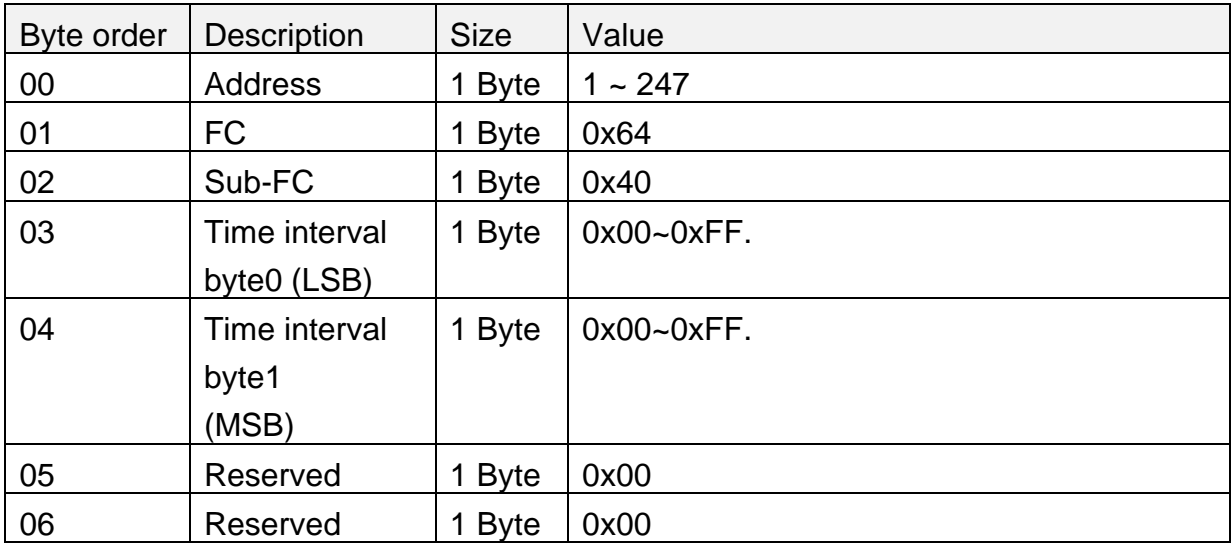

### **Note:**

1. The range of the "Time interval" is  $0 \sim 65535$  ms. (0x0000  $\sim 0$ xFFFF)

## <span id="page-48-0"></span>**5.4.16 Sub-FC 65 (0x41): Set the time interval in the sequential mode**

The time interval is the gap time between adjacent relays during forward sequential ON and backward sequential OFF.

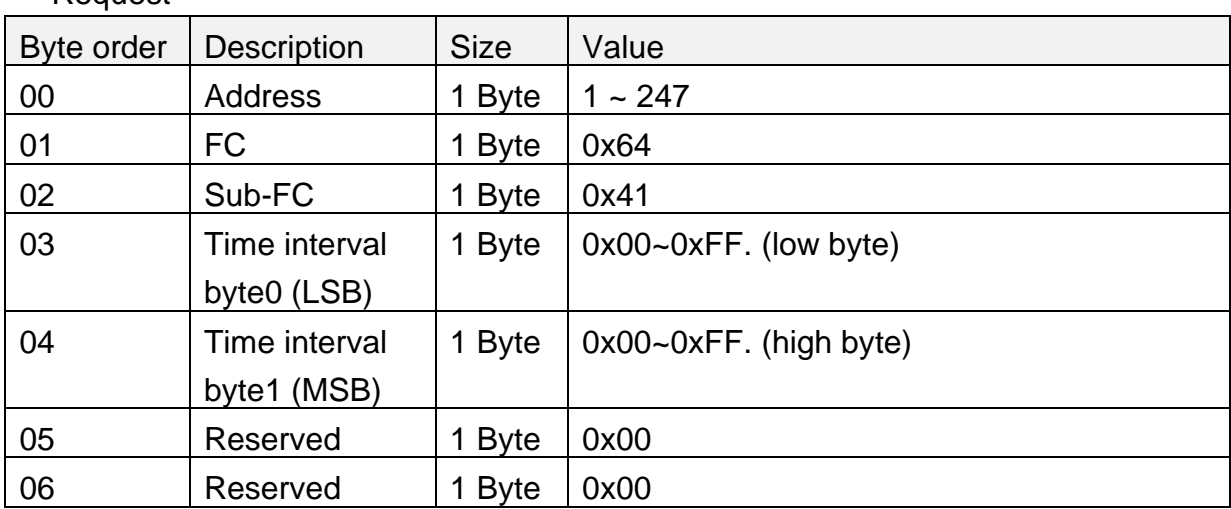

• Request

#### ‧Response

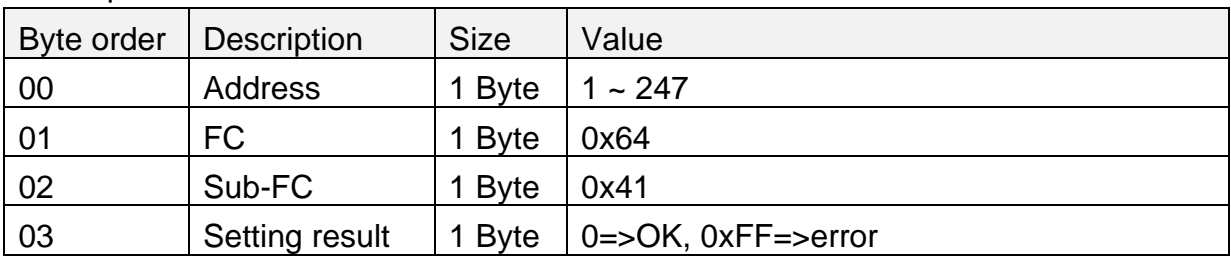

## **Note:**

1. The range of the "Time interval" is  $0 \sim 65535$  ms. (0x0000  $\sim 0$ xFFFF)

## <span id="page-49-0"></span>**5.4.17 Sub-FC 66 (0x42): Read the independent/interlocked mode**

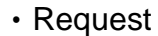

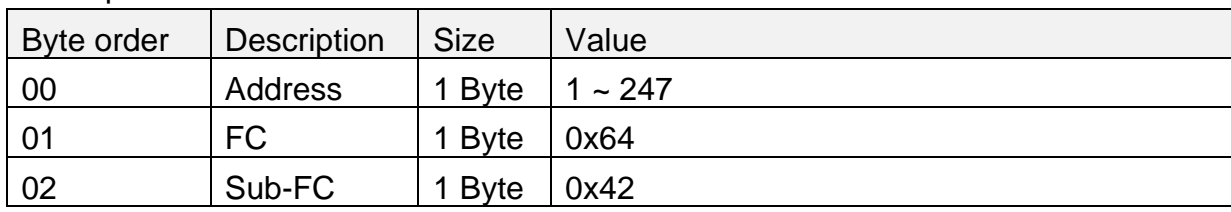

#### ‧Response

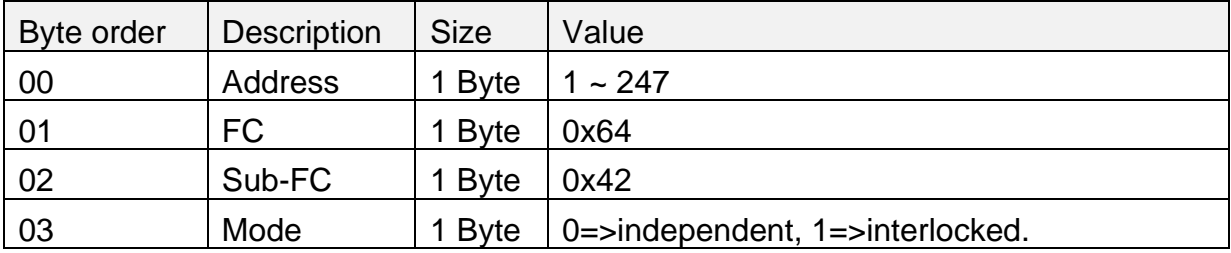

#### **Note:**

1. For the interlocked mode, please refer to Sub-FC 75 and 76 for the settings of the relay pairs. Maximum **5** relay pairs can be set.

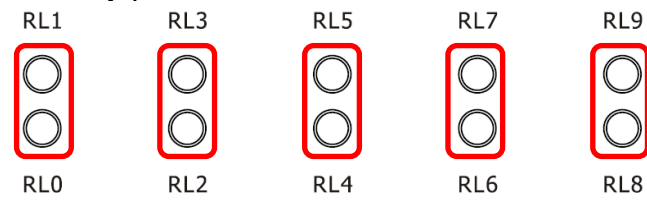

2. For an interlocked relay pair, e.g. RL0 and RL1, three statuses are allowed:

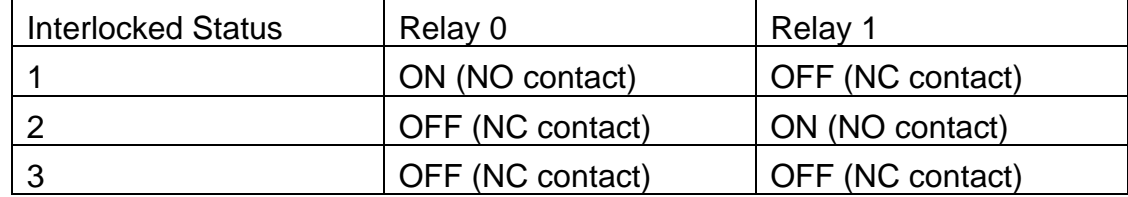

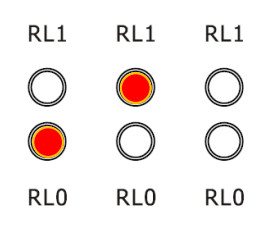

## <span id="page-50-0"></span>**5.4.18 Sub-FC 67 (0x43): Set the independent/interlocked mode**

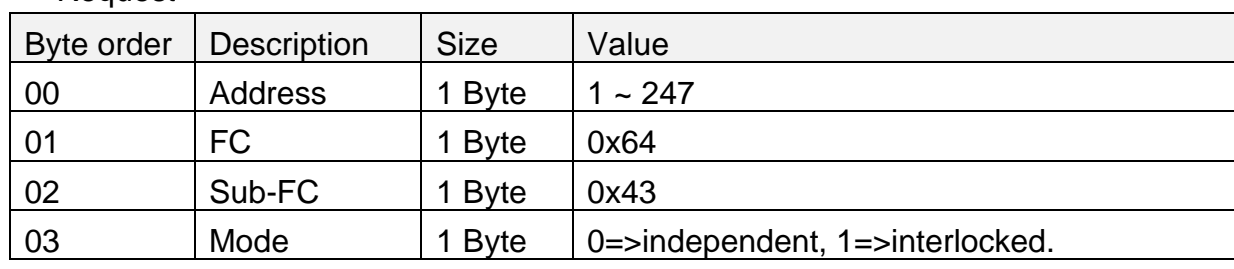

#### ‧Request

#### ‧Response

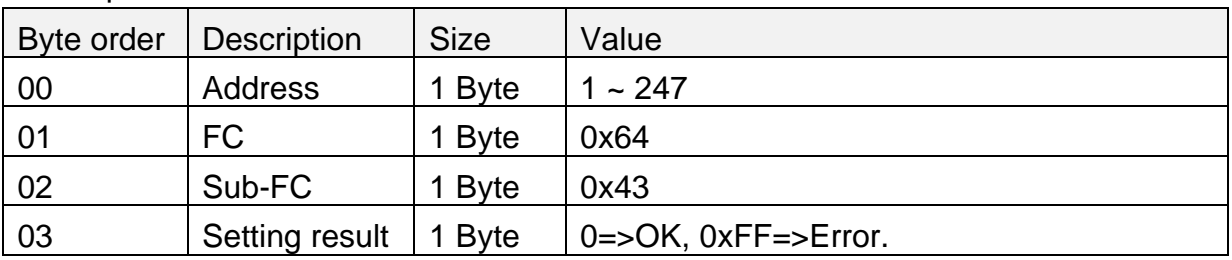

#### **Note:**

1. For the interlocked mode, please refer to Sub-FC 75 and 76 for the settings of the relay pairs. Maximum **5** relay pairs can be set.

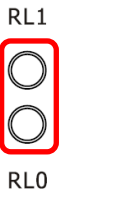

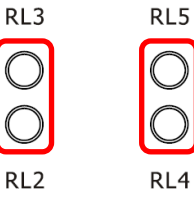

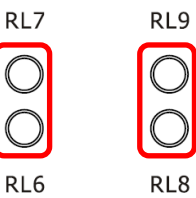

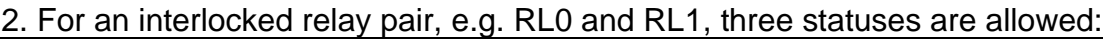

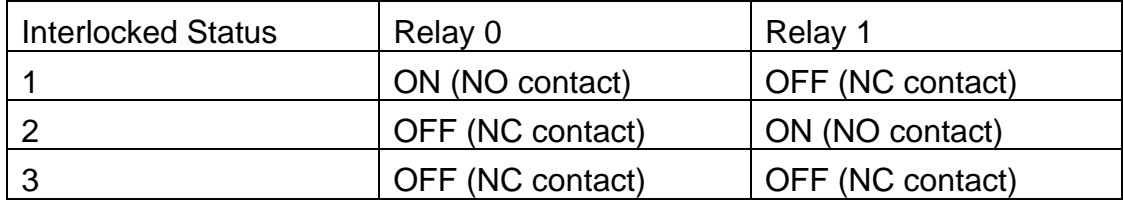

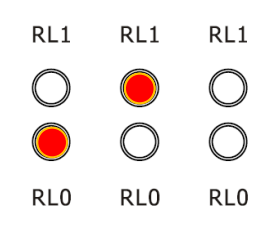

## <span id="page-51-0"></span>**5.4.19 Sub-FC 68 (0x44): Read IR-relay-states**

Read 10 relays' states corresponding to IR command numbers.

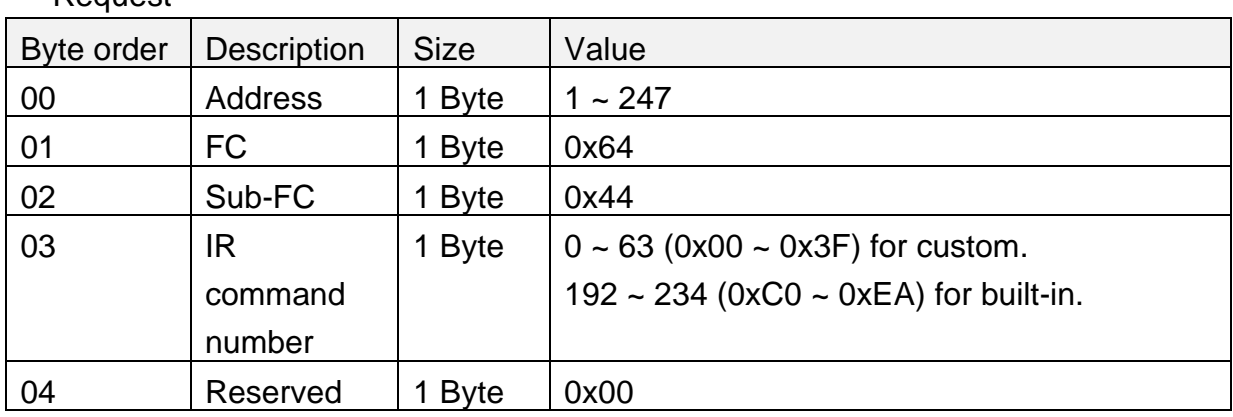

‧Request

#### ‧Response

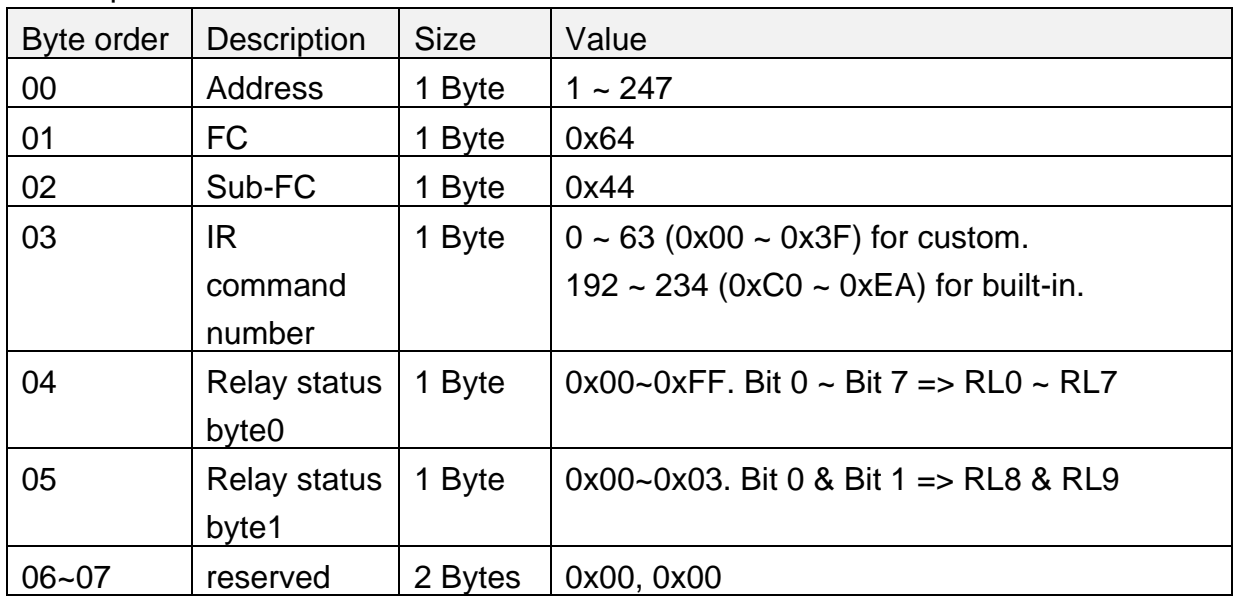

### **Note:**

1. For "Relay status byte0 and byte1", byte0 represents the state of RL0~RL7 and the least two bits of byte 1 are the state of RL8 and RL9.

The binary representation of the byte1 and byte 0 is 0000 00## #### #### where the least significant bit# (the rightest) is RL0 and the most significant bit# is RL9.

Bit $# = 1$  => Relay# is ON (at NO contact)

Bit $# = 0 \Rightarrow$  Relay# is OFF (at NC contact)

## <span id="page-52-0"></span>**5.4.20 Sub-FC 69 (0x45): Set IR-Relay-States**

Set 10 relays' states corresponding to IR command numbers.

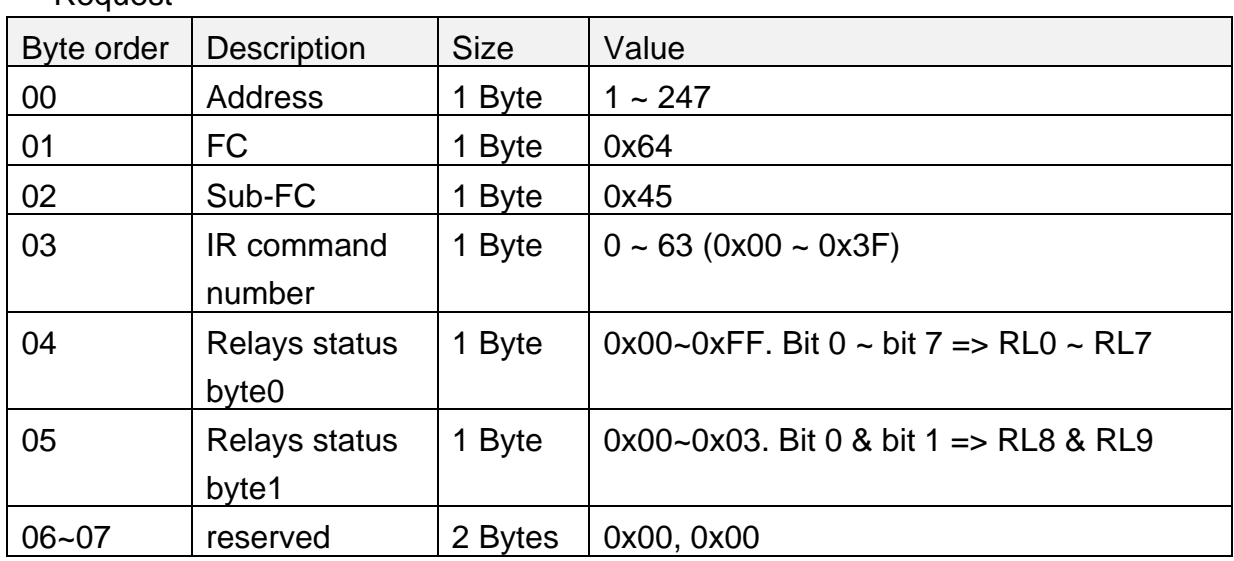

‧Request

### ‧Response

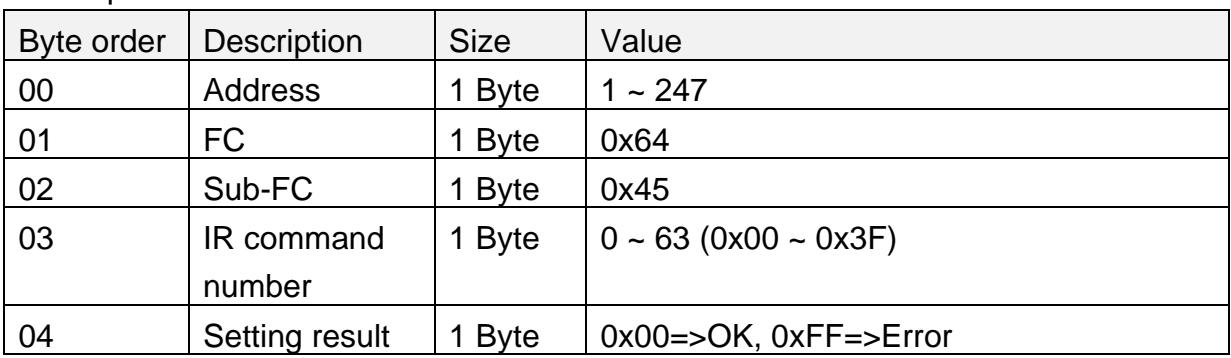

### **Note:**

1. For "Relay status byte0 and byte1", byte0 represents the state of RL0~RL7 and the least two bits of byte 1 are the state of RL8 and RL9.

The binary representation of the byte1 and byte 0 is 0000 00## #### #### where the least significant bit# (the rightest) is RL0 and the most significant bit# is RL9.

Bit $# = 1$  => Relay# is ON (at NO contact)

Bit $# = 0 \Rightarrow$  Relay# is OFF (at NC contact)

## <span id="page-53-0"></span>**5.4.21 Sub-FC 70 (0x46): Read the source of IR sensor**

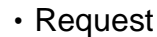

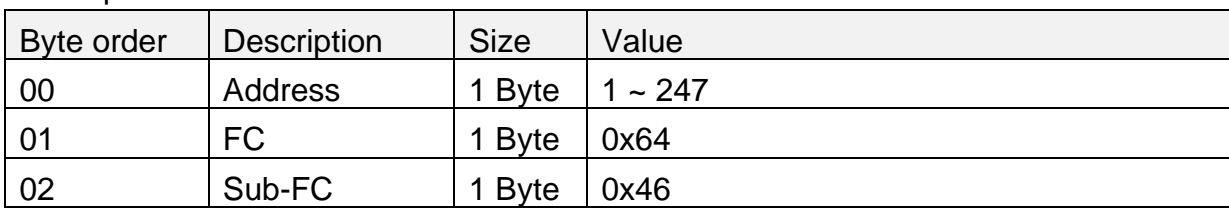

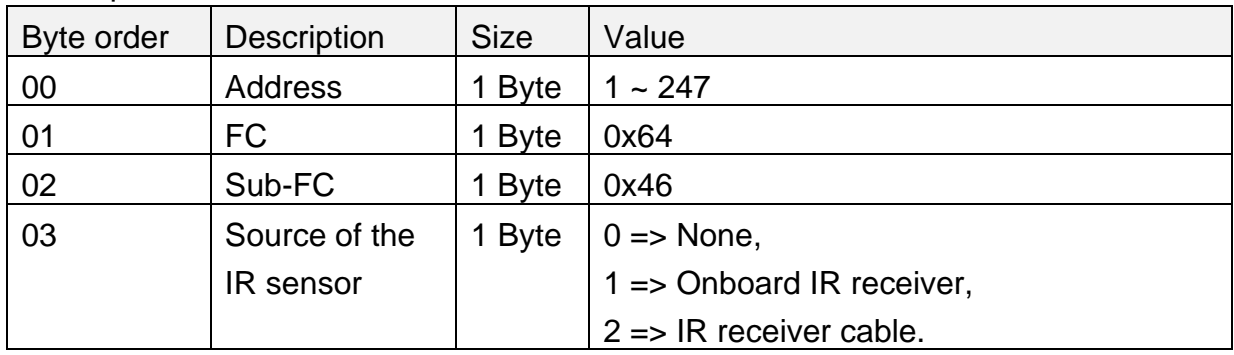

## <span id="page-54-0"></span>**5.4.22 Sub-FC 71 (0x47): Set the source of IR sensor**

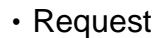

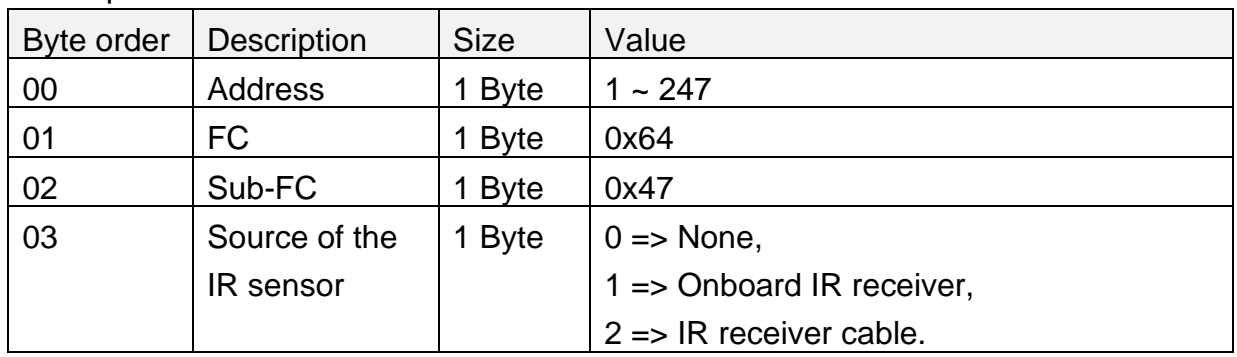

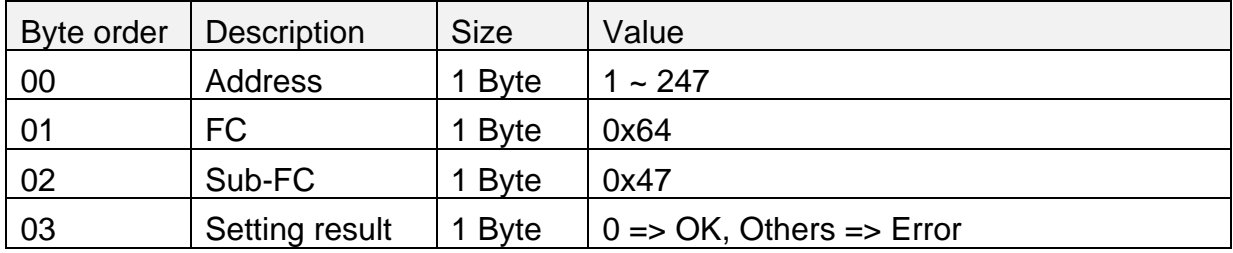

## <span id="page-55-0"></span>**5.4.23 Sub-FC 72 (0x48): Read Non-sequential/Sequential mode**

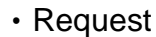

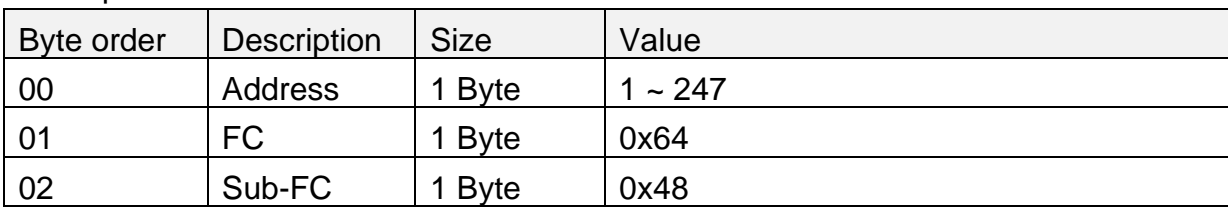

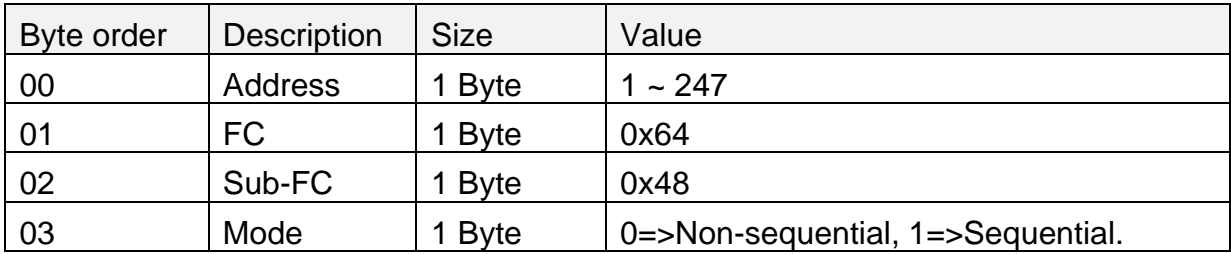

## <span id="page-56-0"></span>**5.4.24 Sub-FC 74 (0x4A): Read relay pairs for interlocked mode**

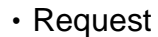

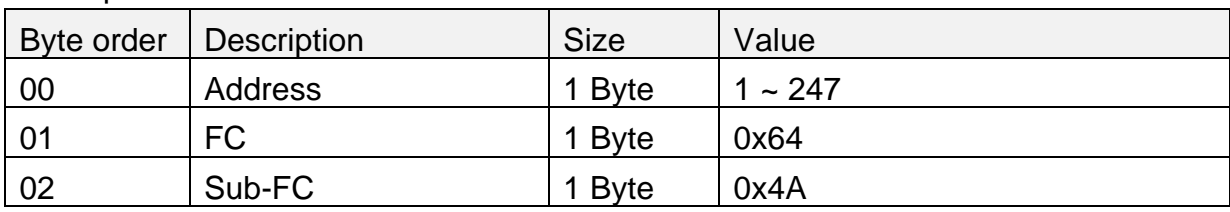

#### ‧Response

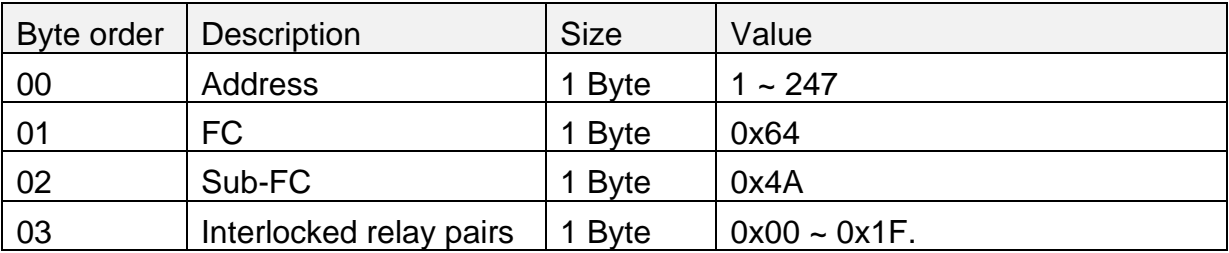

#### **Note:**

1. For the byte of "Interlocked relay pairs", bit 0 means the pair of relay 0 & relay 1 and bit 4 means the pair of relay 8 & relay 9. If bit 0 is set to 1, relay 0 and relay 1 is an interlocked relay pair.

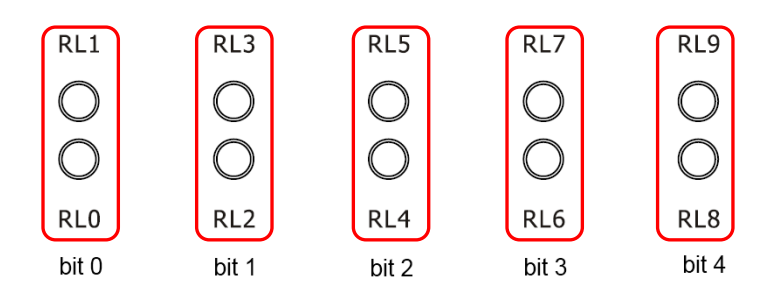

2. The interlocked relay pairs are effective in the interlocked mode. To set the interlocked mode, please refer to Sub-FC 67.

3. For an interlocked relay pair, e.g. RL0 and RL1, three statuses are allowed:

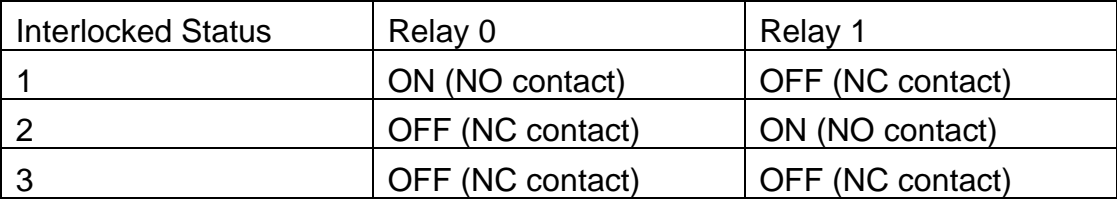

## <span id="page-57-0"></span>**5.4.25 Sub-FC 75 (0x4B): Set relay pairs for interlocked mode**

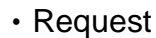

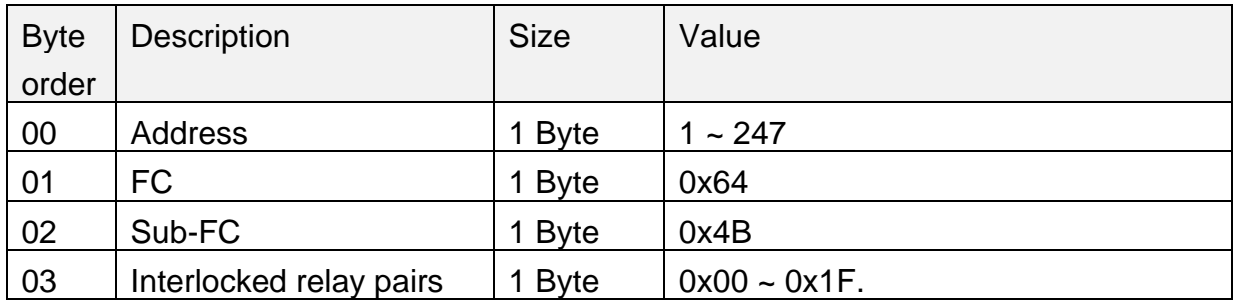

#### ‧Response

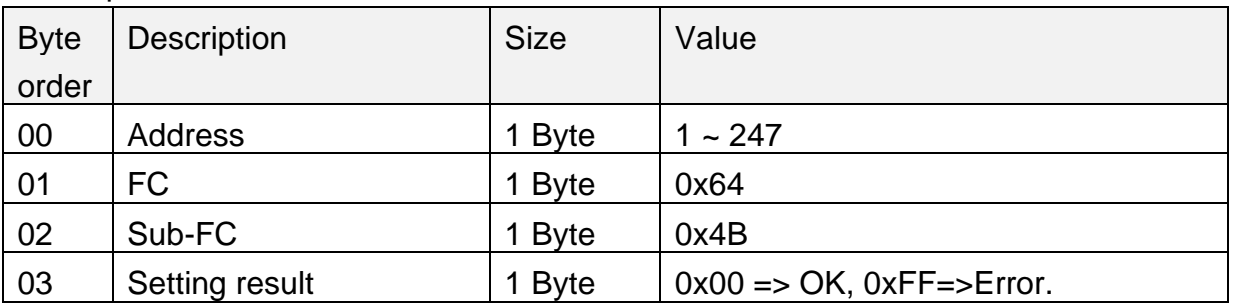

### **Note:**

1. For the byte of "Interlocked relay pairs", bit 0 means the pair of relay 0 & relay 1 and bit 4 means the pair of relay 8 & relay 9. If bit 0 is set to 1, relay 0 and relay 1 is an interlocked relay pair.

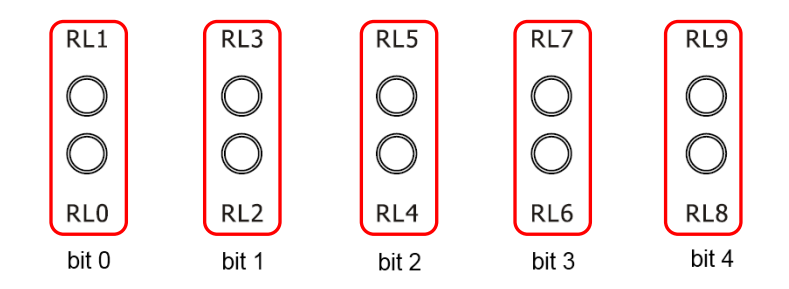

2. The interlocked relay pairs are effective in the interlocked mode. To set the interlocked mode, please refer to Sub-FC 67.

3. For an interlocked relay pair, e.g. RL0 and RL1, three statuses are allowed:

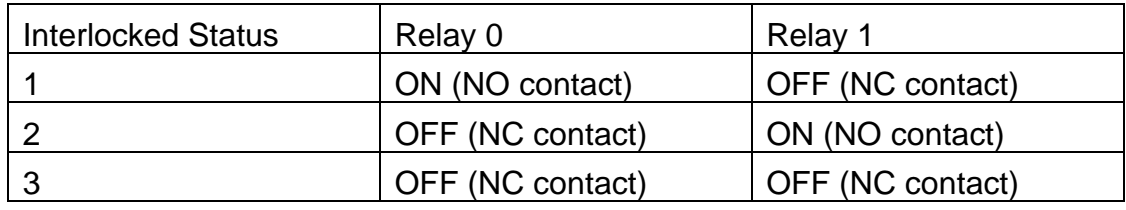

## <span id="page-58-0"></span>**5.4.26 Sub-FC 76 (0x4C): Read the DIP switch state**

‧Request

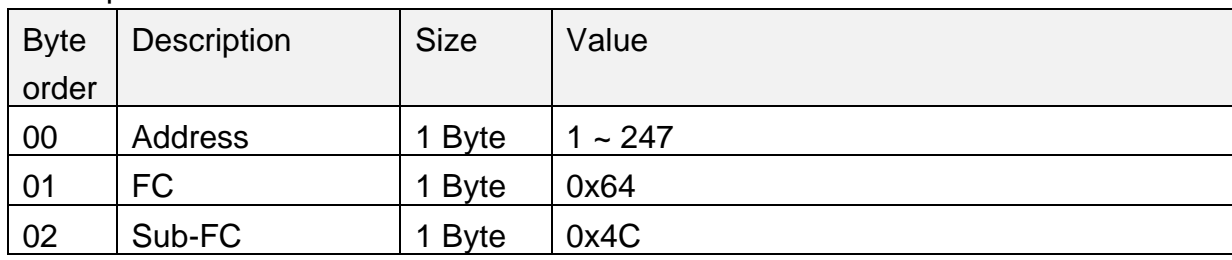

## ‧Response

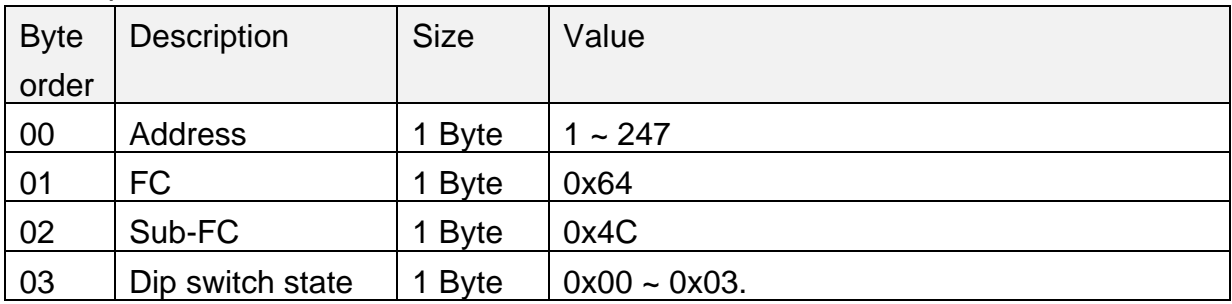

### **Note:**

1. DIP switch state values:

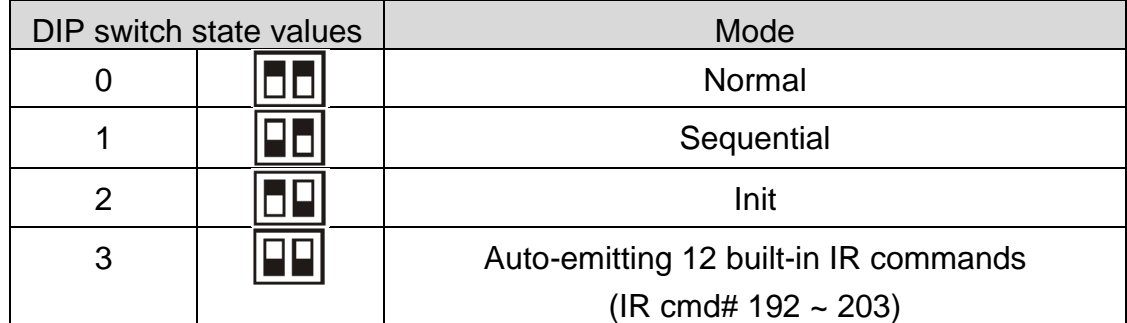

## <span id="page-59-0"></span>**5.4.27 Sub-FC 90 (0x5A): Emit IR remote commands for the IR-310-RM**

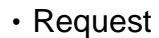

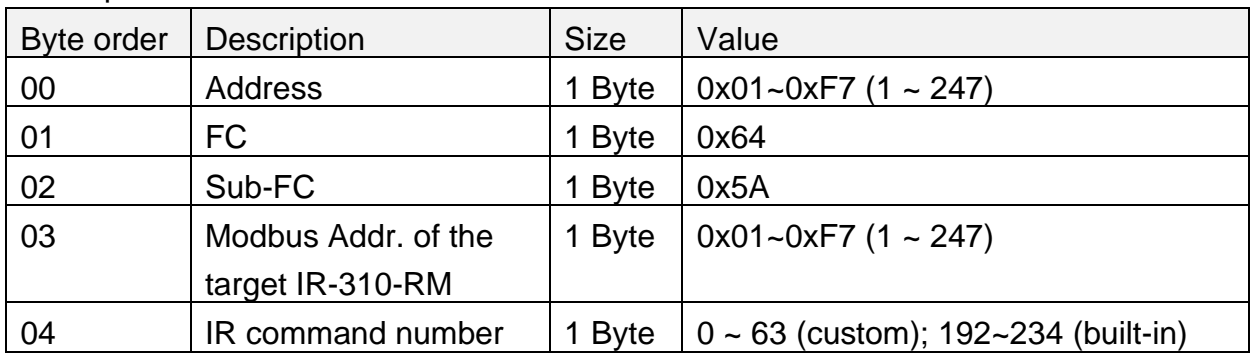

#### ‧Response

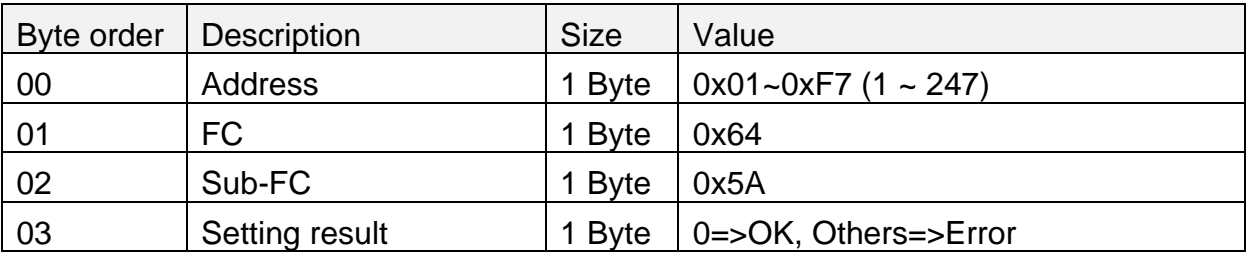

#### **Note:**

1. Please plug in the IR emitter cable and prepare a universal IR learning remote when using this Sub-FC.

2. Please refer to Sub-FC 69 to set relays' states corresponding to IR command numbers.

3. Two IR commands with the same IR cmd number but different Modbus Addresses (Net ID) are different commands which can only control the IR-310pRM with the same Modbus address.

## <span id="page-60-0"></span>**5.4.28 Sub-FC 91 (0x5B) Set Forward/Backward sequential action**

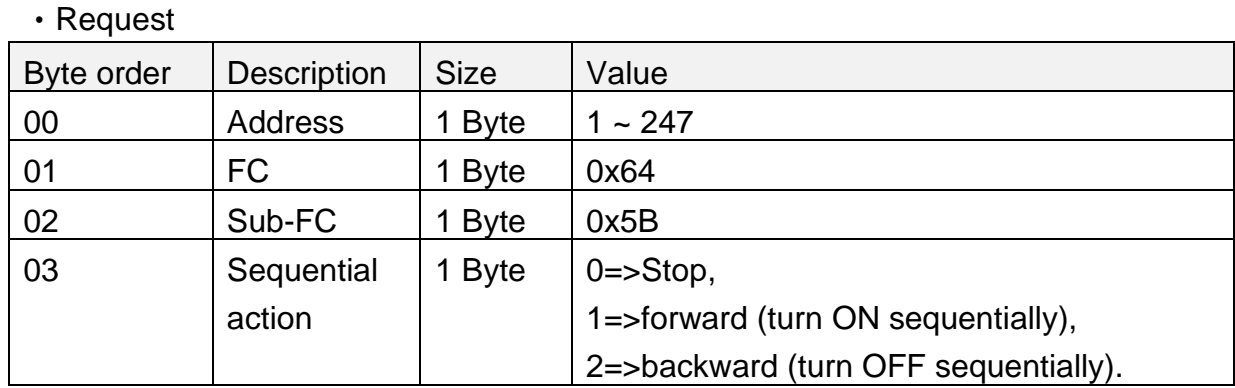

#### ‧Response

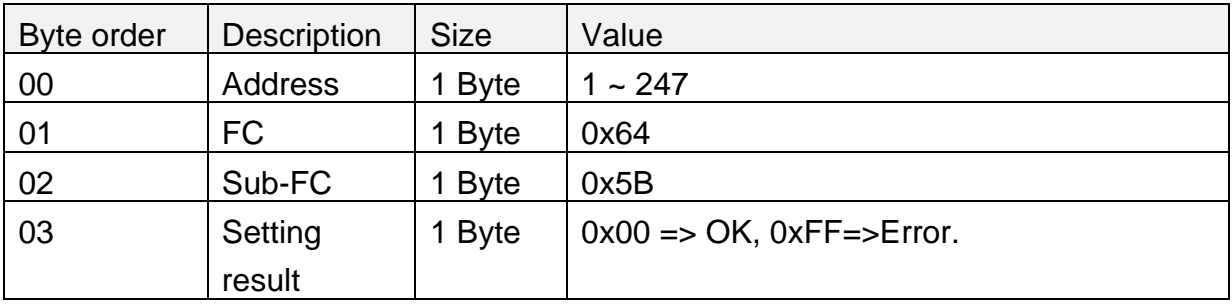

#### **Note:**

1. This sub-FC is only effective in the sequential mode.

# <span id="page-61-0"></span>**6. Technical support**

Please contact us if you have any questions about products.

ICP DAS website: [http://www.icpdas.com](http://www.icpdas.com/) Email: [service@icpdas.com](mailto:service@icpdas.com)

# <span id="page-62-0"></span>**Appendix A: Built-in IR-Relay-States**

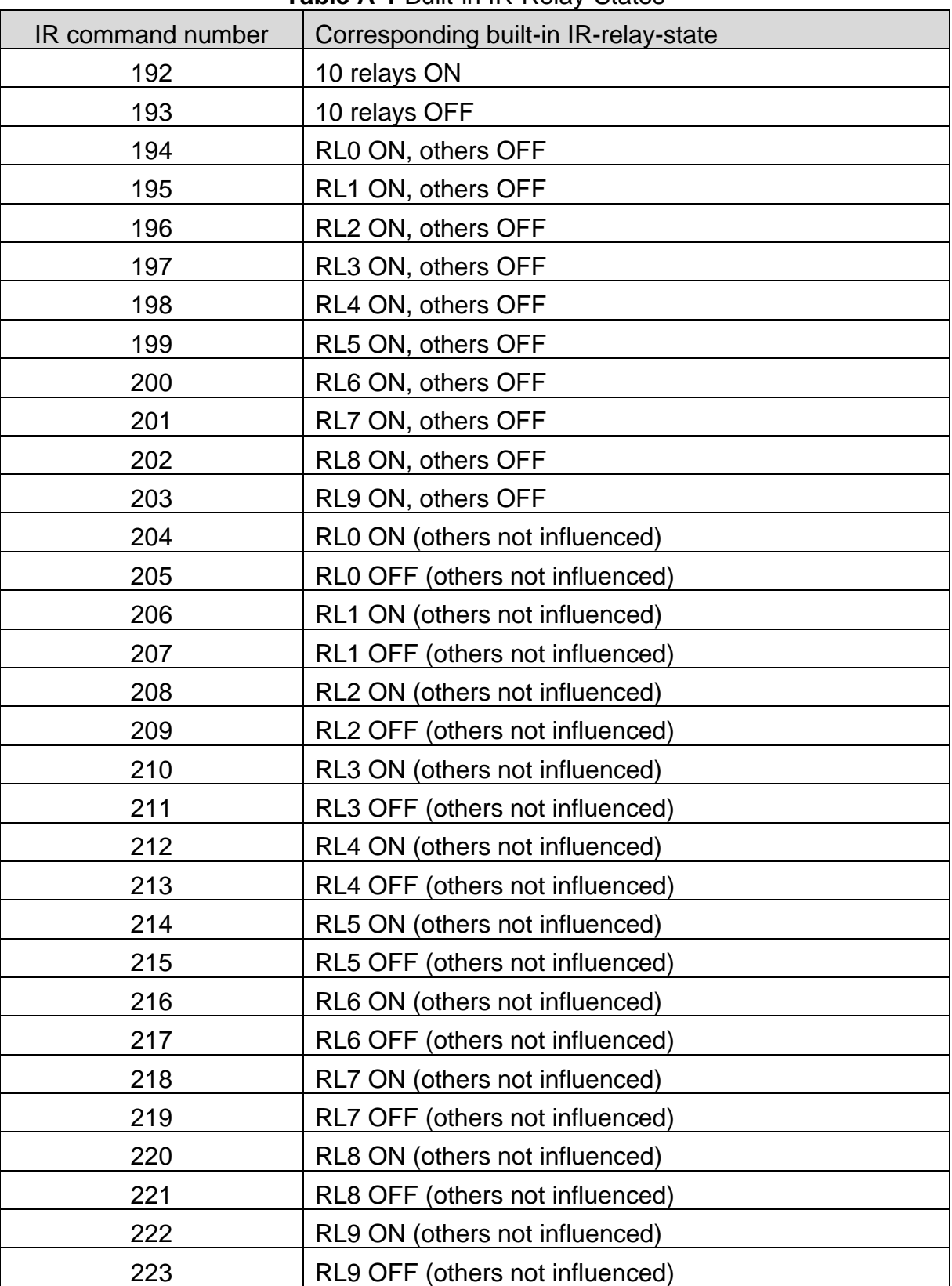

#### **Table A-1** Built-in IR-Relay-States

| IR command number | Corresponding built-in IR-relay-state     |
|-------------------|-------------------------------------------|
| 224               | 10 relays ON/OFF toggle                   |
| 225               | RL0 ON/OFF toggle (others not influenced) |
| 226               | RL1 ON/OFF toggle (others not influenced) |
| 227               | RL2 ON/OFF toggle (others not influenced) |
| 228               | RL3 ON/OFF toggle (others not influenced) |
| 229               | RL4 ON/OFF toggle (others not influenced) |
| 230               | RL5 ON/OFF toggle (others not influenced) |
| 231               | RL6 ON/OFF toggle (others not influenced) |
| 232               | RL7 ON/OFF toggle (others not influenced) |
| 233               | RL8 ON/OFF toggle (others not influenced) |
| 234               | RL9 ON/OFF toggle (others not influenced) |

**Table A-1** Built-in IR-Relay-States (Cont.)

# <span id="page-64-0"></span>**Appendix B: INIT Mode**

If users forget the communication settings (e.g. baud rate, software Net ID) of IR-310- RM, push the DIP switch to the "Init" position and reset the module to run the Init mode. In this mode, IR-310-RM applies the default communication settings.

| <b>DSW</b> | Mode                      |  |
|------------|---------------------------|--|
|            | Normal                    |  |
|            | Sequential                |  |
|            | Init                      |  |
|            | Emitting built-in IR cmds |  |

Table B-1

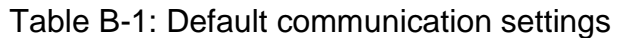

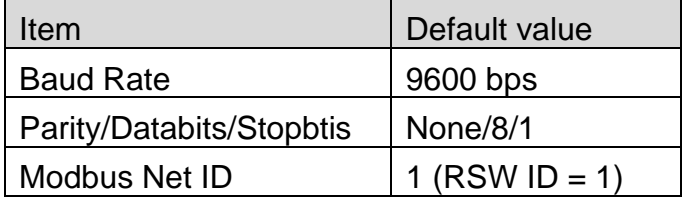

# <span id="page-65-0"></span>**Appendix C: Rack and Wall Mounting**

## ➢ **Rack Mounting**

The two rack mount brackets in the package are for rack mounting environment.

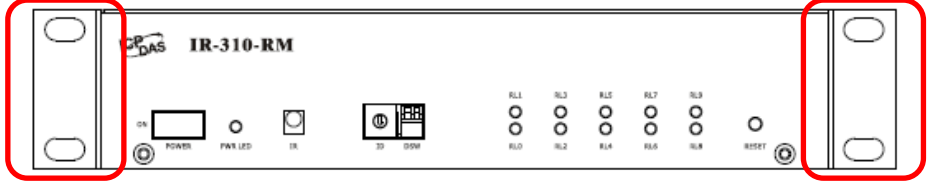

The steel joint plate is for joining two IR-310-RMs as a length of 19" (1U).

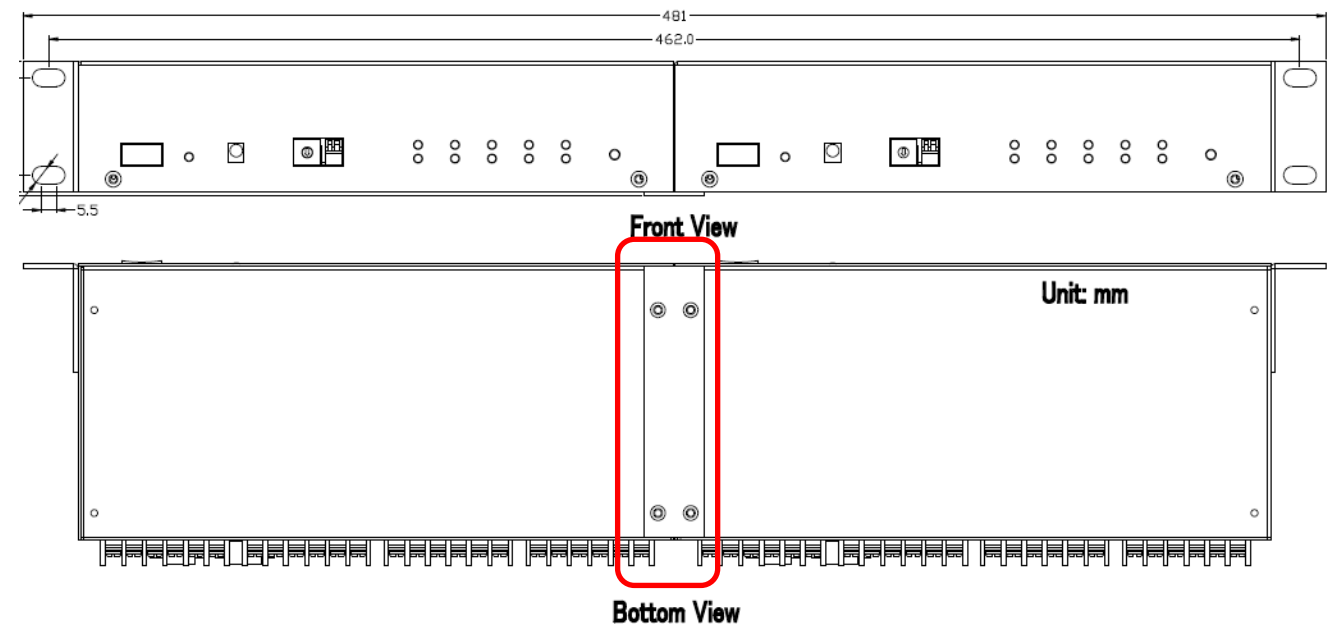

## ➢ **Wall Mounting**

The two wall mount brackets in the package are installed on the case as follows.

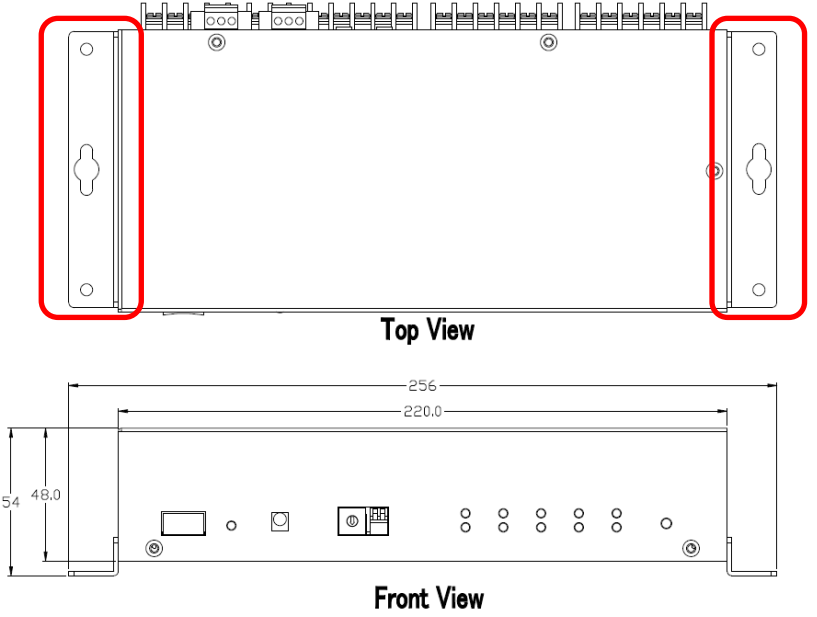

IR-310-RM, *IR Controlled 10-ch High Power Relay Module* (Ver. 1.5, Oct/21/2020) 65